# 设备接入

# 常见问题

文档版本 2.1 发布日期 2022-07-12

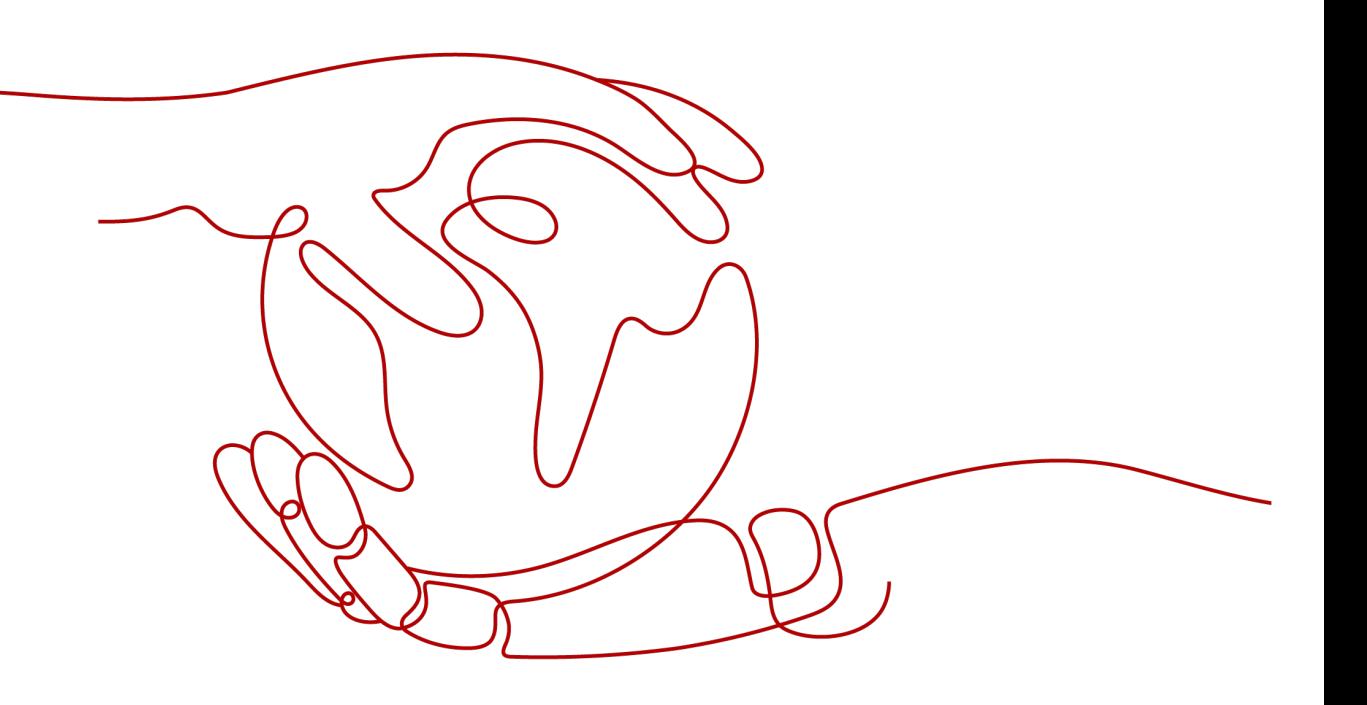

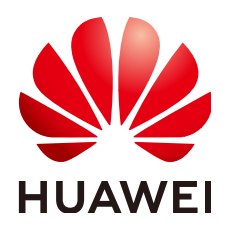

#### 版权所有 **©** 华为云计算技术有限公司 **2024**。 保留一切权利。

非经本公司书面许可,任何单位和个人不得擅自摘抄、复制本文档内容的部分或全部,并不得以任何形式传 播。

#### 商标声明

**、<br>HUAWE和其他华为商标均为华为技术有限公司的商标。** 本文档提及的其他所有商标或注册商标,由各自的所有人拥有。

#### 注意

您购买的产品、服务或特性等应受华为云计算技术有限公司商业合同和条款的约束,本文档中描述的全部或部 分产品、服务或特性可能不在您的购买或使用范围之内。除非合同另有约定,华为云计算技术有限公司对本文 档内容不做任何明示或暗示的声明或保证。

由于产品版本升级或其他原因,本文档内容会不定期进行更新。除非另有约定,本文档仅作为使用指导,本文 档中的所有陈述、信息和建议不构成任何明示或暗示的担保。

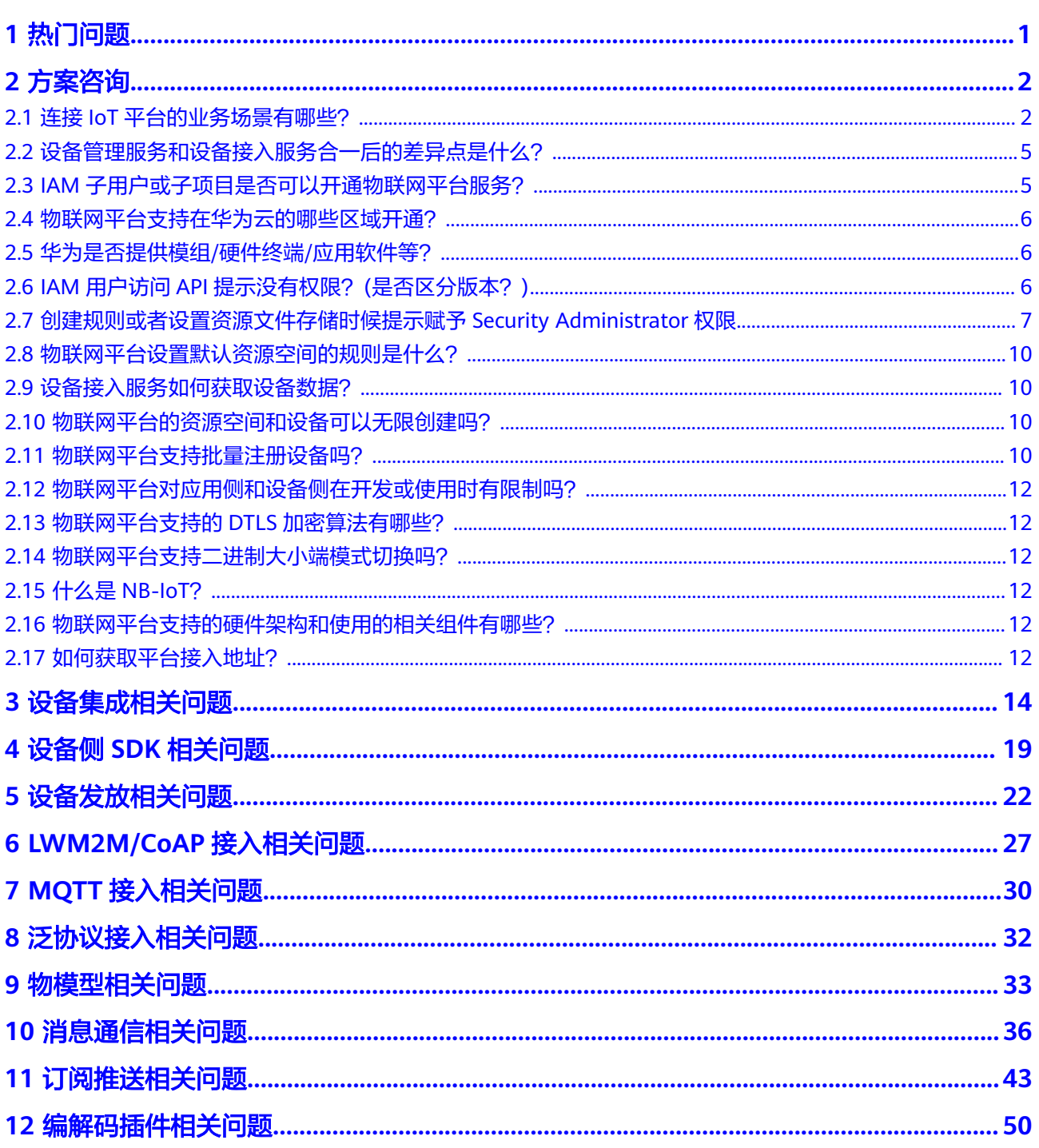

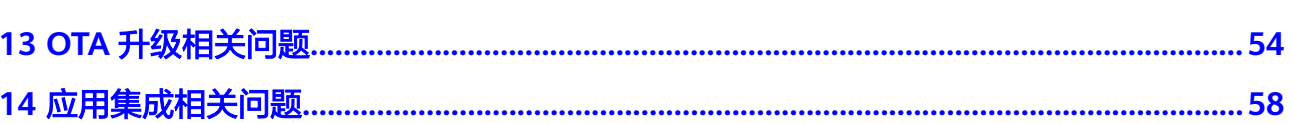

目录

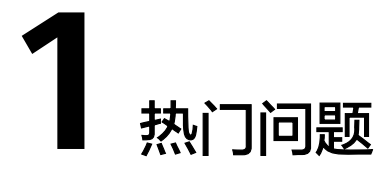

- <span id="page-4-0"></span>● [设备管理服务和设备接入服务合一后的差异点是什么?](#page-8-0)
- [如何获取对接物联网平台的地址?](https://support.huaweicloud.com/devg-iothub/iot_02_1004.html)
- [如何获取新域名和老域名接入的地址](#page-61-0)**/**证书?
- [新旧域名接入的鉴权方式有什么区别?](#page-61-0)
- 命令**/**[属性下发总是超时?](#page-43-0)
- [应用侧如何获取](#page-62-0)**appid**和**secret**?
- **Java SDK**中有多个**demo**[,该参考哪一个](#page-22-0)**demo**?
- **C**版 **SDK**中有多个**demo**[,该参考哪一个](#page-22-0)**demo**?
- 如果是**TCP**[协议,或者自定义协议如何接入平台?](#page-35-0)
- [设备显示上报数据成功,在控制台未看到数据?](#page-39-0)
- [应用服务器调用接口失败怎么处理?](#page-62-0)
- [应用服务器如何获取设备上报到物联网平台的数据?](#page-61-0)
- [如何制作订阅推送调测证书?](https://support.huaweicloud.com/usermanual-iothub/iot_01_0001.html#section3)
- [调用订阅接口时,回调地址如何获取?](#page-46-0)
- [订阅后消息推送失败如何处理?](#page-48-0)
- [物联网卡无法正常接入设备接入平台?](#page-20-0)
- [为何上报中文数据,平台会乱码呈现?](#page-41-0)

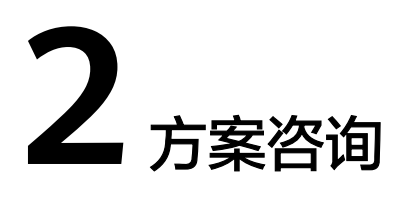

# <span id="page-5-0"></span>**2.1** 连接 **IoT** 平台的业务场景有哪些?

### 连接**IoT**平台的业务有四个场景:

1. 设备 + IoT平台 + 应用

该场景为最通用的场景,设备将数据上报到IoT平台,IoT平台对设备进行管理, 同时针对不同的事件类型,会将数据推送到用户应用,同时应用可以将命令下发 到IoT平台,平台可以缓存/实时下发命令给设备。

#### 图 **2-1** 设备 + IoT 平台 + 应用

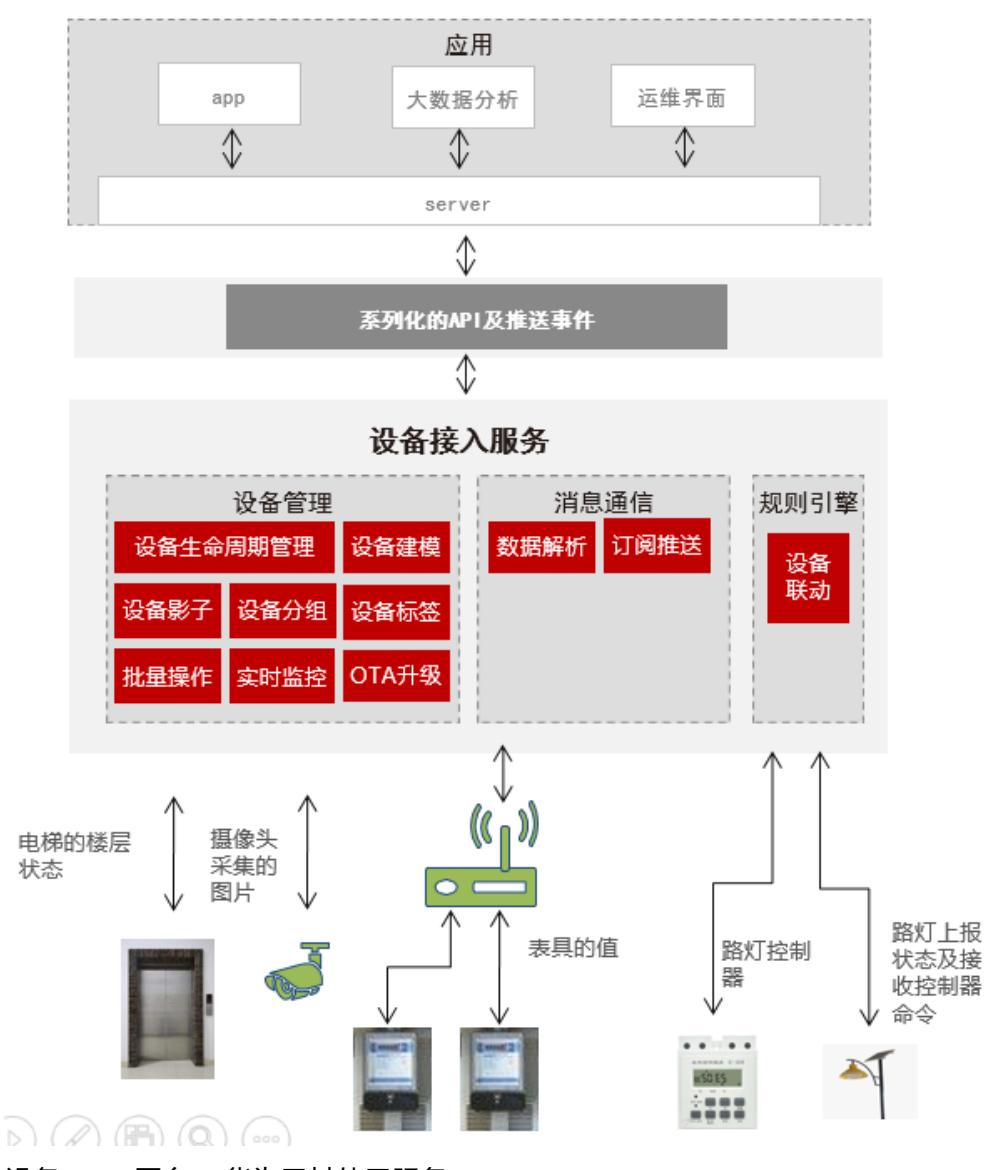

2. 设备 + IoT平台 + 华为云其他云服务 该场景为数据流转场景,设备将数据上报到IoT平台后,IoT平台对设备进行管 理,通过自定义数据转发规则,将设备数据转发到华为云其他云服务,进行跨服 务的业务处理。

#### 图 **2-2** 设备 + IoT 平台 + 第三方云服务

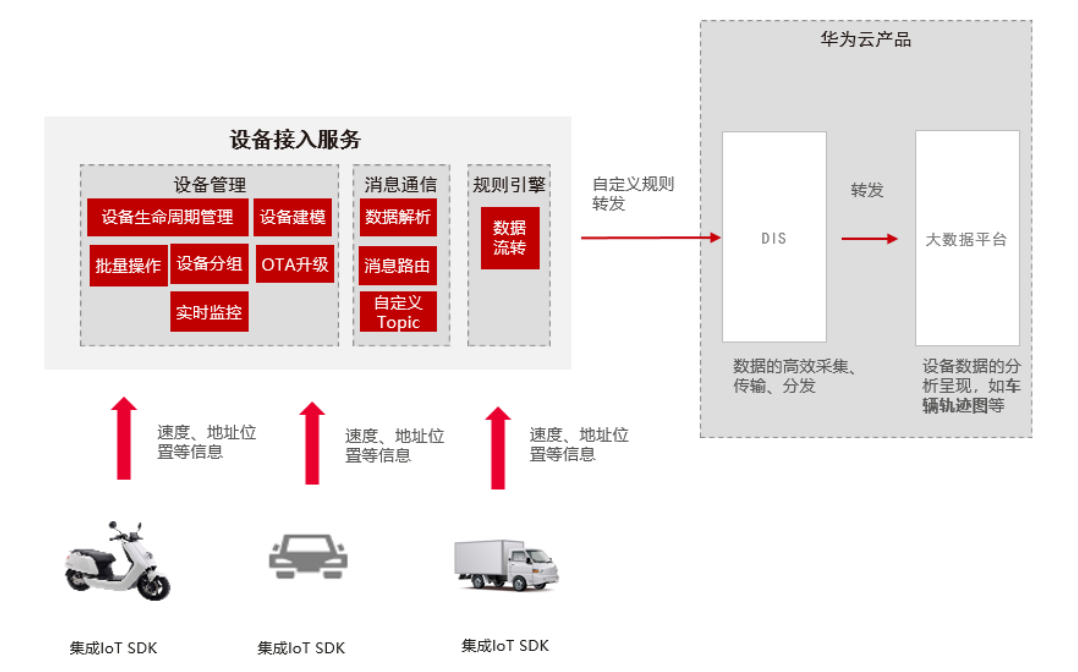

3. 设备 + IoT平台 + 第三方云服务 + 应用

该场景为前两个场景的结合,设备将数据上报到IoT平台后,IoT平台对设备进行 管理,用户可以通过应用获取数据/下发命令等,同时也可以通过自定义规则将数 据流转到第三方云服务进行处理。

#### 图 **2-3** 设备 + IoT 平台 + 第三方云服务 + 应用

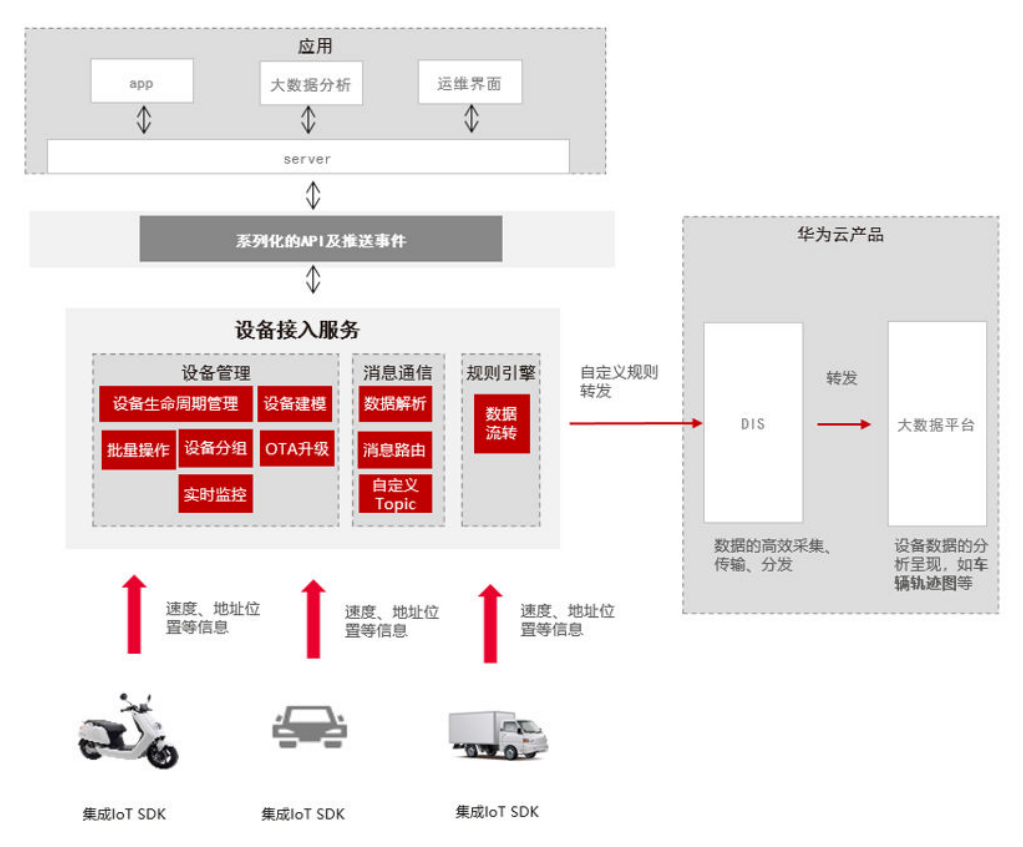

<span id="page-8-0"></span>4. 设备 + IoT平台

该场景比较简单,设备将数据上报到IoT平台后,通过控制台查看设备数据及监控 设备状态,用户无需对设备数据进行二次处理。

图 **2-4** 设备 + IoT 平台

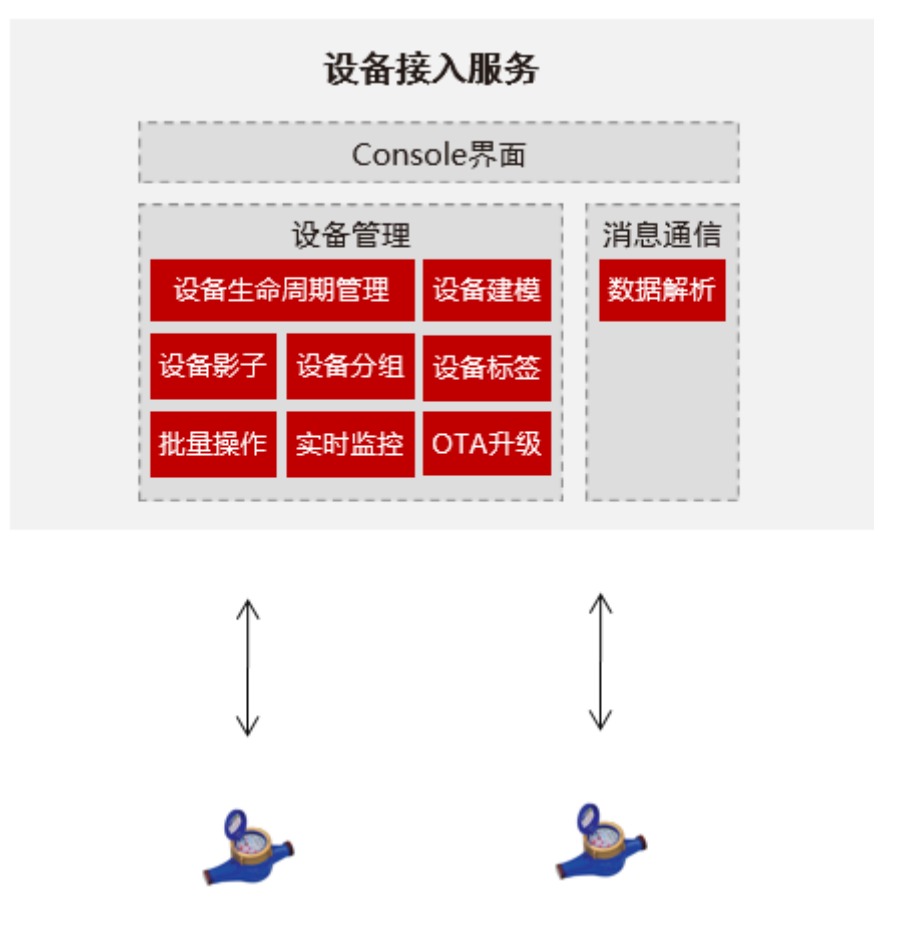

# **2.2** 设备管理服务和设备接入服务合一后的差异点是什么?

设备管理服务和设备接入服务合一后,主要有以下变更点:

- 功能:全新升级后的设备接入服务(IoTDA), 整合了原设备接入服务和设备管 理服务的功能,新用户只需开通设备接入服务,即可同时使用设备接入和设备管 理的全部功能。
- 计费:已开通过设备接入服务的用户,可叠加使用设备管理服务的功能,按消息 数计费的方式不变;原设备接入服务和设备管理服务都已开通使用的用户, 业务 使用不受影响, 自2020年3月26日00:00(北京时间)起,计费方式仅保留按消息 数计费,不再按设备数计费。

# **2.3 IAM** 子用户或子项目是否可以开通物联网平台服务?

1、可以通过统一身份认证服务(IAM)创建的子用户开通设备接入,但所开通的设备 接入属于IAM主账号,即付费主体为其主账号。

2、通过IAM创建的子项目无法开通设备接入服务。

## <span id="page-9-0"></span>**2.4** 物联网平台支持在华为云的哪些区域开通?

设备接入服务(IoTDA)当前支持在"华北-北京四"、"华东-上海一"、"华南-广 州"和"华南-广州-友好用户环境""中国-香港"、"亚太-新加坡"、"亚太-曼 谷"、"非洲-约翰内斯堡"区域开通服务。企业版当前仅支持在"华北-北京四"、 "华东-上海一"、"华南-广州"区域开通服务。

原设备接入服务和设备管理服务只支持在"华北-北京一"区域使用,且不支持新用户 开通此服务。

设备发放、全球SIM联接、数据分析支持在"华北-北京四"区域开通服务。

## **2.5** 华为是否提供模组**/**硬件终端**/**应用软件等?

华为提供了芯片供模组厂商集成,同时提供了物联网平台及终端接入物联网平台方案 供设备厂商集成。

当前有多家合作伙伴已经和华为物联网平台完成集成认证,建议您访问**华为云市场**寻 找合适的提供商。

# **2.6 IAM** 用户访问 **API** 提示没有权限?**(**是否区分版本?**)**

2020/04/23设备接入服务上线了细粒度策略权限控制,如果未对IAM用户授予IoTDA 的权限, 使用IAM用户访问设备接入资源提示没有权限, 返回"Operation not allowed. The user does not have the permission"报错。您可以参考如下步骤为IAM 用户所在的用户组授予IoTDA FullAccess预置系统策略权限。

#### 操作步骤:

- 步骤1 访问<mark>[统一身份认证服务](https://www.huaweicloud.com/product/iam.html)IAM</mark>,单击"立即使用"进入IAM服务控制台。
- 步骤**2** 单击左侧导航栏的"用户组"。在用户组列表单击该IAM用户所在的用户组右侧的 "权限配置"。

用户组名称、后一个人的人的人的人。 用户数量 横述 三 **CONTRACTOR** 用户组 編編 | 用户组管理 | <mark>权限配置</mark> | 删除

- 步骤**3** 单击左上方的"配置权限"按钮。
- 步骤**4** 选择作用范围。
	- 选择"区域级项目"。
	- 根据token级别,在下拉框中选择需要授权的区域。

<span id="page-10-0"></span>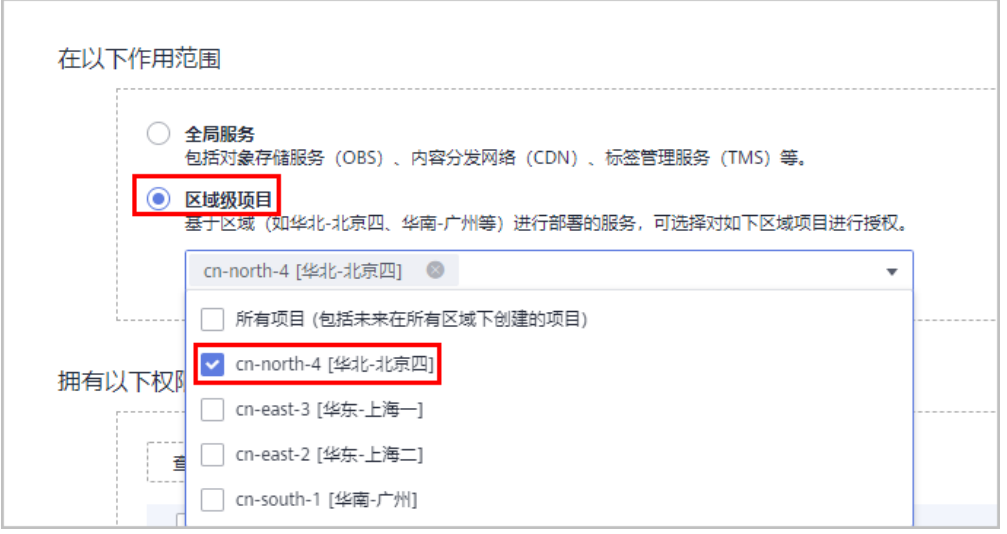

#### 说明

指定所有项目与指定区域(如北京四)的区别: 因使用IAM获取token时会指定scope是 domain或project级别,若您用的是domain级别的token则应该选择所有项目,反之则选择 指定区域。

- 步骤5 在下拉框分别选择"系统策略"和"设备接入IoTDA",或者在右侧搜索框输入 " $I$ oTDA".
- 步骤**6** 勾选"IoTDA FullAccess",单击右下角的"确认",完成用户组授权。

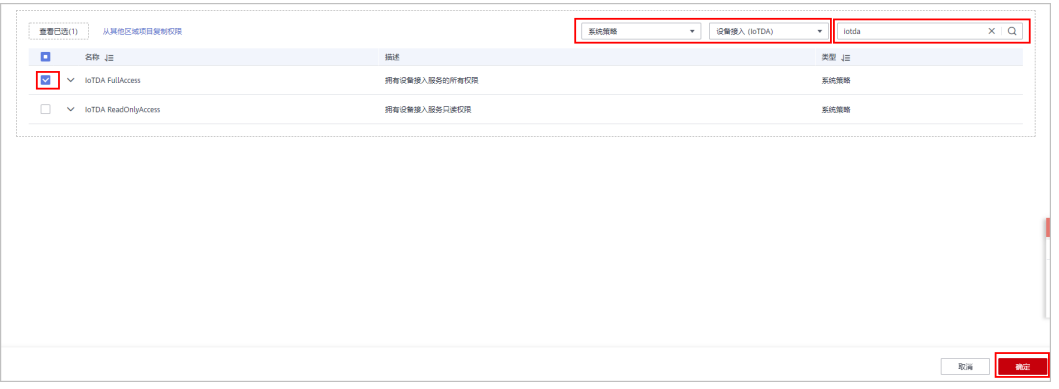

**----**结束

# **2.7** 创建规则或者设置资源文件存储时候提示赋予 **Security Administrator** 权限

使用IAM用户访问设备接入服务,创建规则或者设置资源文件存储时提示"请联系管 理员给您所在的用户组赋予Security Administrator的权限",表明IAM用户没有授予 委托管理权限,请参考以下操作配置权限。

#### 方法**1**:创建一个自定义策略(包括查询、创建委托、查询角色等功能),并添加到 **IAM**用户所在的用户组中(推荐该方法)

1. 使用管理员账号登录**IAM控制台**,单击左侧导航栏的"权限管理--权限",单击页 面右上角的"创建自定义策略"。

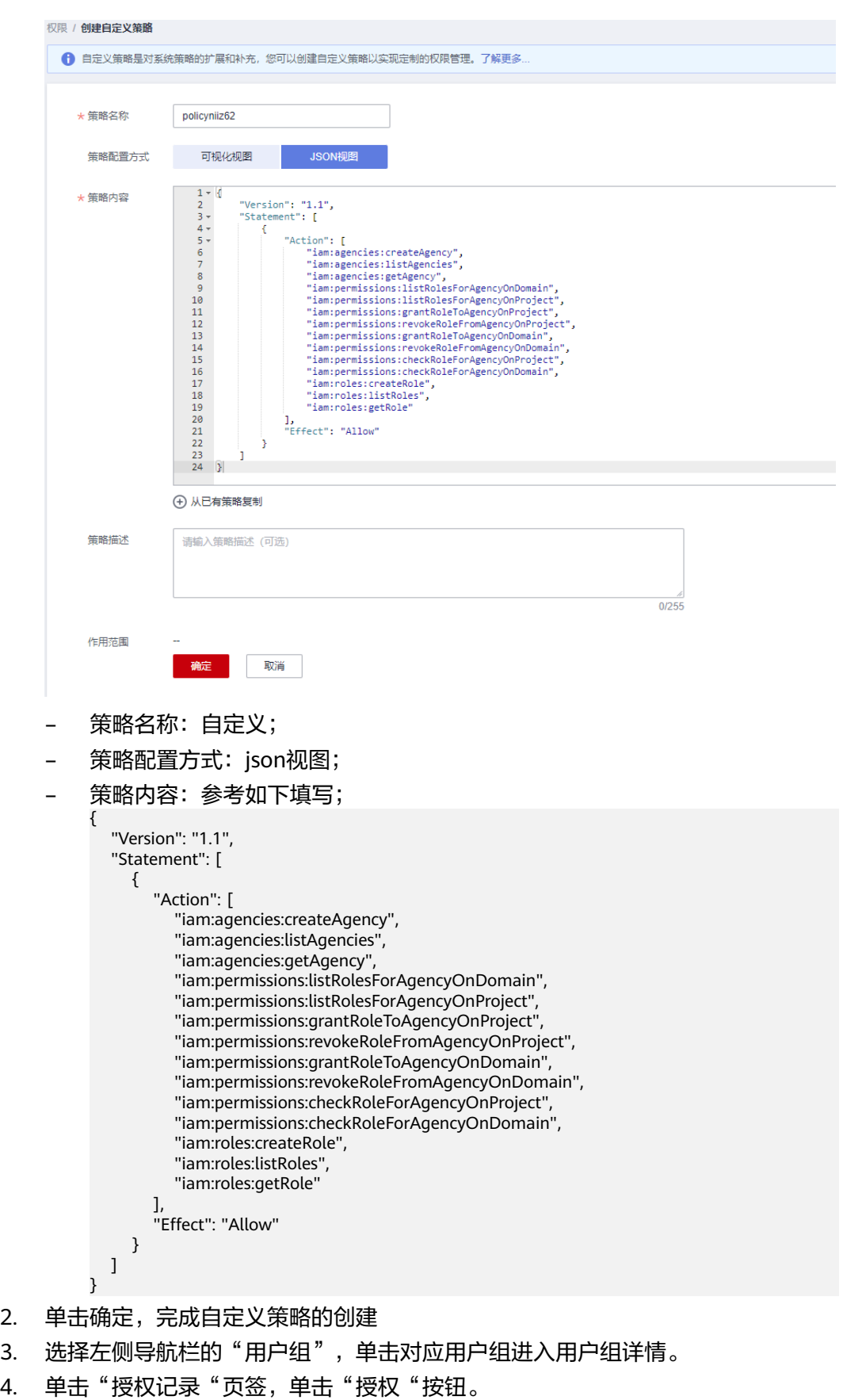

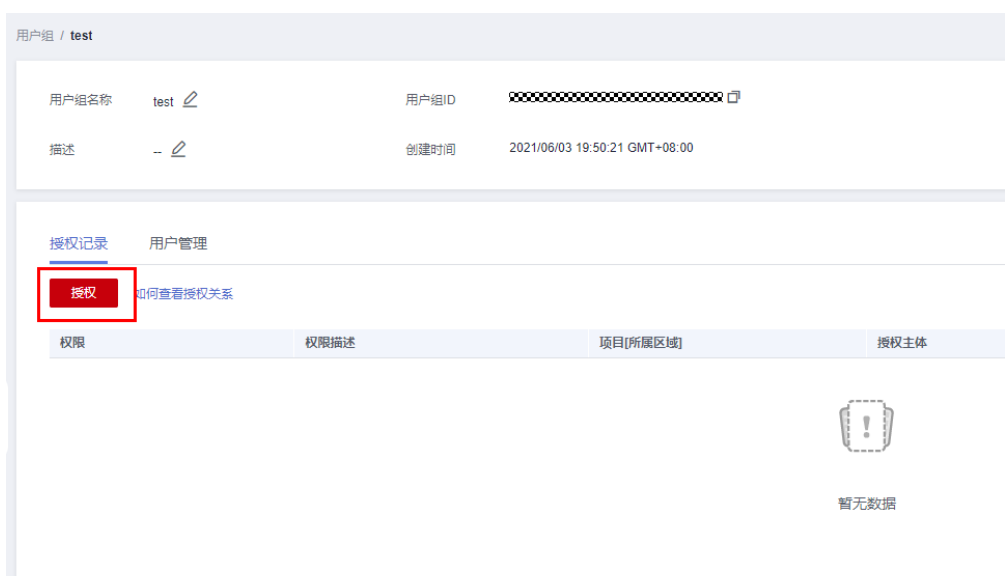

5. 进入"授权--选择策略"页面,勾选步骤1中创建的策略,单击"下一步"

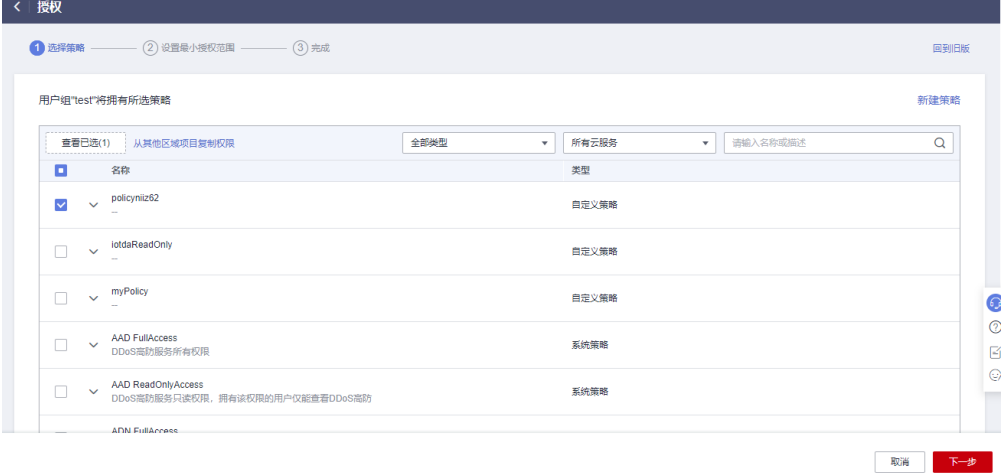

6. 在"授权--设置最小授权范围"页面,选择"所有资源",单击"确定",完成 授权。

#### 方法**2**:为**IAM**用户所在的用户组授予**Security Administrator**的权限

- 1. 登录**IAM**[控制台](https://console.huaweicloud.com/iam/?region=cn-north-4#/iam/users),选择左侧导航栏的"用户组",单击对应用户组进入用户组详 情。
- 2. 在"授权记录"页签下单击"授权",搜索"Security Administrator"然后选 择"Security Administrator"策略,单击"下一步"。

<span id="page-13-0"></span>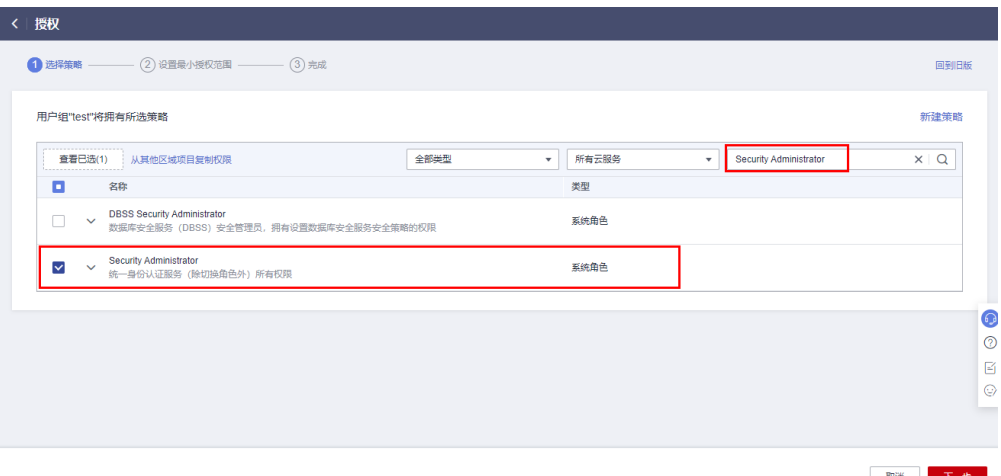

注:该权限具有委托、角色、用户管理等所有功能,权限范围大,请按实际需要 分配。

3. 在"授权--设置最小授权范围"页面,选择"所有资源",单击"确定",完成 授权。

# **2.8** 物联网平台设置默认资源空间的规则是什么?

如果您是2020年04月27日00:00前开通的设备接入服务,且您的账户下有多个资源空 间,物联网平台设置默认资源空间的规则如下:

- 1. 设置包含Default字样的资源空间为默认资源空间。
- 2. 如果资源空间名不包含Default字样,则设置拥有最多设备数的资源空间为默认资 源空间。

# **2.9** 设备接入服务如何获取设备数据?

全新升级后的设备接入服务获取设备数据,需要通过规则引擎,将数据转发至其他服 务获取。例如转发至OBS存储,转发至DIS或DMS后再发送至应用服务器。

## **2.10** 物联网平台的资源空间和设备可以无限创建吗?

不可以。具体技术规格限制可以参见[使用限制。](https://support.huaweicloud.com/productdesc-iothub/iot_04_0010.html)

## **2.11** 物联网平台支持批量注册设备吗?

物联网平台支持通过应用服务器调用<mark>[创建批量任务接](https://support.huaweicloud.com/api-iothub/iot_06_v5_0045.html)</mark>口,或者在控制台上批量注册设 备。下面介绍如何在控制台上批量注册设备。

- **步骤1** 访问<mark>设备接入服务</mark>,单击"立即使用"进入设备接入控制台。
- 步骤2 在左侧导航栏,单击"设备 > 所有设备"。
- 步骤**3** 单击"批量注册",填写"任务名称",添加文件,单击"确定",完成设备的批量 注册。

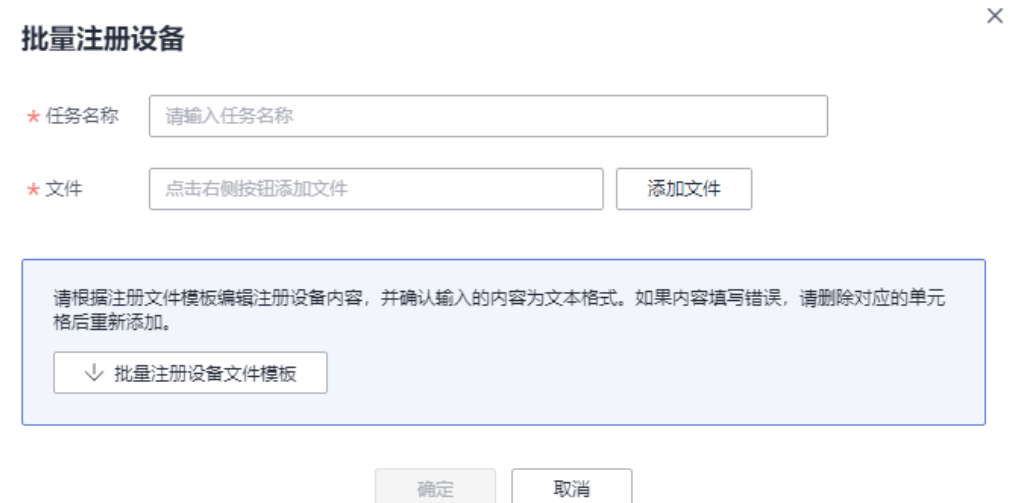

步骤**4** 批量注册执行成功,如果是原生MQTT设备注册,请单击批量任务一行,进入任务的 "执行详情",保存好设备ID和密钥,用于原生MQTT设备接入平台。

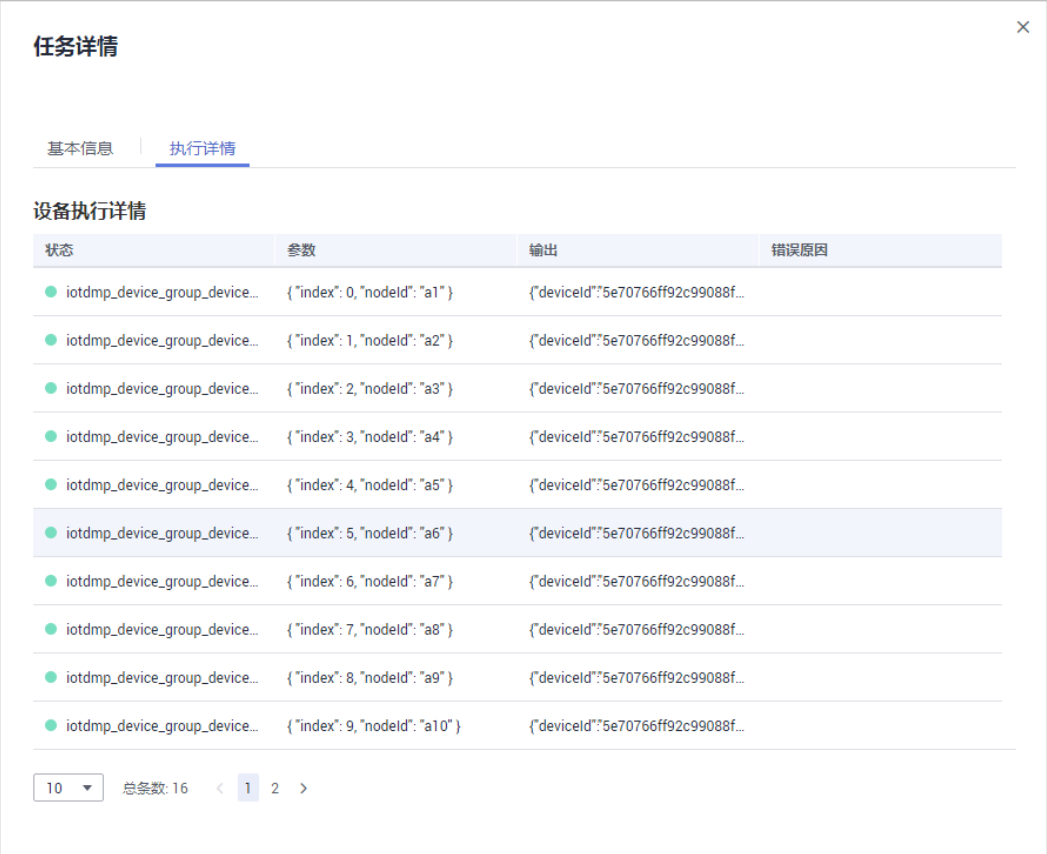

**----**结束

# <span id="page-15-0"></span>**2.12** 物联网平台对应用侧和设备侧在开发或使用时有限制 吗?

有。具体技术规格可以参见<mark>使用限制</mark>。

## **2.13** 物联网平台支持的 **DTLS** 加密算法有哪些?

平台支持预置密钥的安全模式,支持的加密套包括:

- TLS\_PSK\_WITH\_AES\_128\_CCM\_8, as defined in [RFC6655].
- TLS\_PSK\_WITH\_AES\_128\_CBC\_SHA256, as defined in [RFC5487]。

## **2.14** 物联网平台支持二进制大小端模式切换吗?

不支持,物联网平台为大端模式。

## **2.15** 什么是 **NB-IoT**?

基于蜂窝的窄带物联网(Narrow Band Internet of Things, NB-IoT)是万物互联网络 的一个重要分支。NB-IoT构建于蜂窝网络,只消耗大约180KHz的带宽,可直接部署于 GSM网络、UMTS网络或LTE网络,以降低部署成本、实现平滑升级。

NB-IoT是IoT领域一个新兴的技术,支持低功耗设备在广域网的蜂窝数据连接,也被叫 作低功耗广域网(LPWAN)。NB-IoT支持待机时间长、对网络连接要求较高设备的高 效连接。据说NB-IoT设备电池寿命可以提高至至少10年,同时还能提供非常全面的室 内蜂窝数据连接覆盖。

目前,NB-IoT应用场景有:智慧锁、智慧城市、智慧水表、智慧气表、智慧跟踪器、 智慧仓储、智慧路灯...它们都是把原始的数据诉求给平台方,云平台通过NB模块实现 数据的整合,传递给人类进行有效数据的分析使用。

## **2.16** 物联网平台支持的硬件架构和使用的相关组件有哪些?

物联网平台目前使用华为自研的操作系统欧拉OS、自研的Java编译及运行环境、自研 数据库GaussDB、开源MongoDB数据库等,支持多种硬件架构,包括X86和ARM架 构,可满足不同场景需求。

## **2.17** 如何获取平台接入地址?

- 1. 请进入IoTDA的控制台界面,在左侧菜单栏的上方"默认"处切换对应的实例进 行获取。
- 2. 进入控制台,选择左侧导航栏"总览",单击"平台接入地址"。

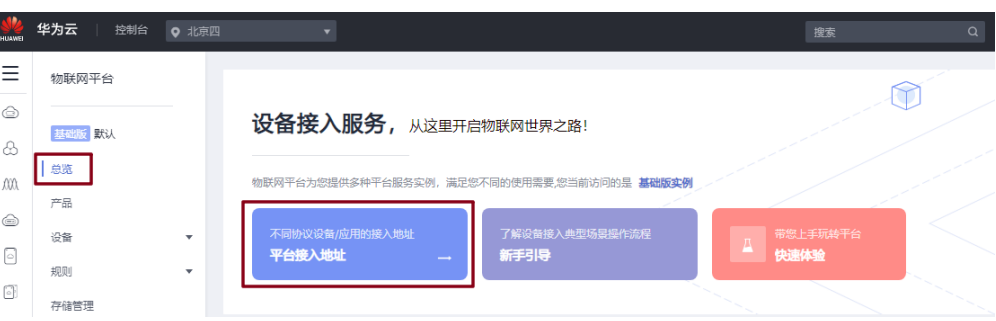

## 3. 根据相应的接入类型和协议选择对应的接入地址。

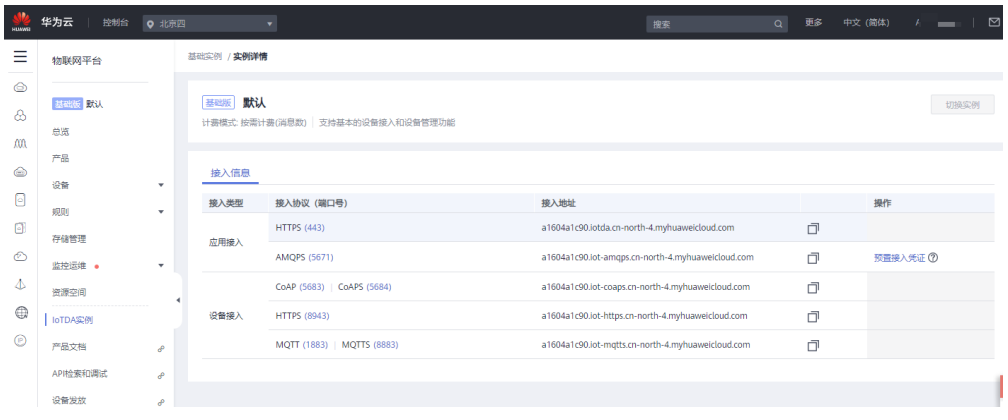

# **3** 设备集成相关问题

## <span id="page-17-0"></span>如何获取设备对接地址?

登录[设备接入服务控制台](https://console.huaweicloud.com/iotdm/?region=cn-north-4#/dm-portal/home),选择IoTDA实例,进入详情界面获取设备接入地址。

图 **3-1** 设备接入地址样例

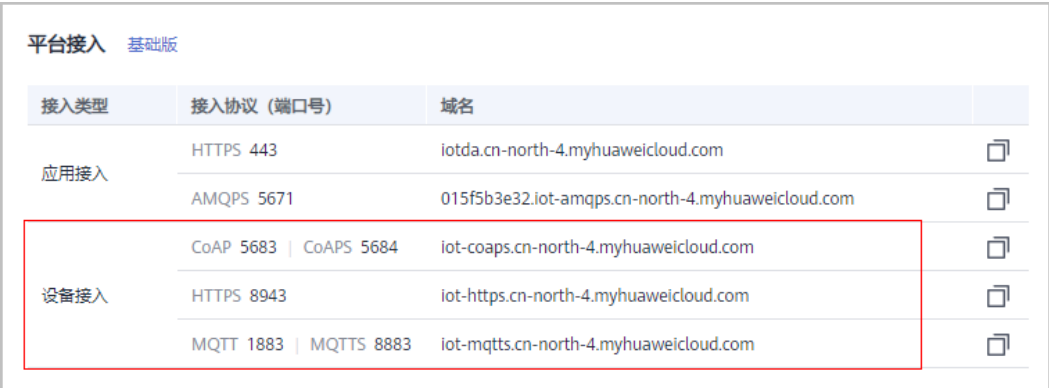

## 使用 **X.509** 方式接入的设备,证书必须是权威机构认证的吗?

建议使用权威机构认证的证书,平台也支持自定义证书,详细步骤可参考[上传设备](https://support.huaweicloud.com/usermanual-iothub/iot_01_0055.html#section1)**CA** [证书。](https://support.huaweicloud.com/usermanual-iothub/iot_01_0055.html#section1)

## 设备使用证书认证方式接入平台失败如何排查原因?

步骤**1** 排查设备端填写的平台侧CA是否正确。

出现堆栈信息:Caused by: javax.net.ssl.SSLHandshakeException: sun.security.validator.ValidatorException: PKIX path building failed: sun.security.provider.certpath.SunCertPathBuilderException: unable to find valid certification path to requested target, 则说明设备端校验平台侧证书失败, 需排查 设备端填写的平台侧CA是否正确。

通过OpenSSL工具执行如下命令获取服务端证书信息。

openssl s\_client --connect <brokerAddress:brokerPort>

#### 图 **3-2** openssl 执行样例

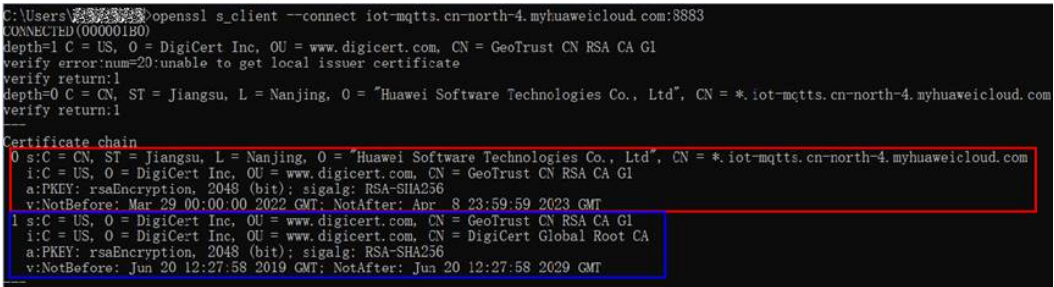

获取到的对端证书为含有两个证书的证书链,证书链中:

- 第0个证书为标识平台身份的平台证书,
- 第1个证书为签发平台证书的中级CA。

设备验证平台身份时,需要使用中级CA的颁发者验证该证书链。

您需要查看设备端填写的平台侧根CA的使用者信息与上述中级CA的颁发者信息是否一 致。若一致,则更进一步地,需要将命令行窗口中打印的中级CA保存为文件,使用如 下命令验证根CA与中级CA的签发关系。

openssl verify -verbose -CAfile <CAFile> <middleCAFile>

图 **3-3** openssl 校验证书样例

步骤**2** 排查设备端填写的设备证书和设备证书私钥是否配对。

使用如下两个命令,提取出证书和私钥文件的MD5值。

openssl x509 -noout -modulus -in <证书文件> | openssl md5

openssl rsa -noout -modulus -in <私钥文件> | openssl md5

若两个MD5值不同,则证书和私钥文件内容不匹配,建议您填写正确的设备证书和私 钥文件。

#### 图 **3-4** 比较 MD5 计算样例

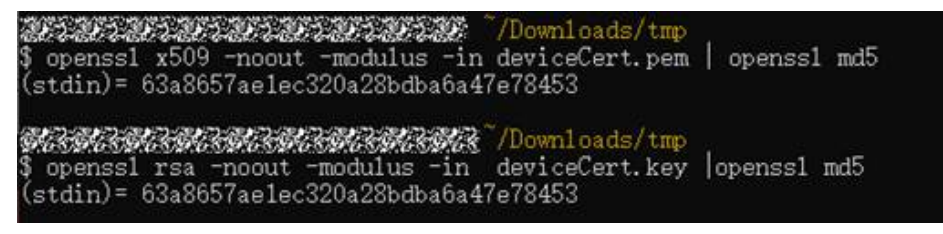

步骤**3** 排查设备与证书指纹的绑定关系。

启用该设备的消息跟踪,通过消息跟踪定位后续原因。

#### **----**结束

## 如何设置设备名称?

- 在设备接入服务的控制台添加设备时,支持配置设备名称。
- 使用API注册/创建设备时,设备接入SP PORTAL支持在注册/创建设备时设置设备 名称。

## **IoT** 设备如何激活?

在物联网平台中,激活就是将真实设备在平台进行注册后,和平台进行连接或者上报 数据。更多请查看<mark>连接鉴权</mark>。

## 物联网平台如何切换设备的在线**/**离线状态?

NB-IoT设备上报数据后为状态为在线,距离上次上报数据25小时内未上报数据,会刷 新状态为异常。超过49小时未上报数据,平台会将设备置为"离线"状态。

MQTT设备连接到平台后状态为在线,断开连接后平台1分钟内会自动刷新状态为离 线。如果手动单击状态刷新按钮,则可实时刷新为离线状态。

更多请参考<mark>管理设备</mark>。

## 通过网关接入的子设备,平台如何识别是哪一个设备?

[网](https://support.huaweicloud.com/usermanual-iothub/iot_01_0052.html)关信息请在"概述"中查看,子设备信息请在"子设备"中查看。单击了解更多<mark>网</mark> [关和子设备介绍](https://support.huaweicloud.com/usermanual-iothub/iot_01_0052.html)。

#### 图 **3-5** 子设备样例

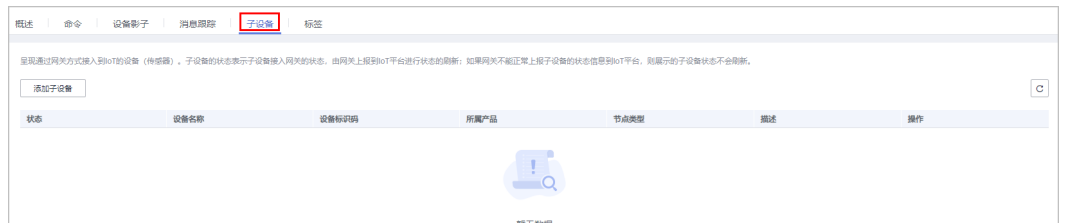

## 网关已经离线,子设备的状态还显示在线?

子设备的状态由网关管理,需要网关调用<mark>[修改子设备状态变更](https://support.huaweicloud.com/api-iothub/iot_06_v5_3022.html)</mark>接口来更新子设备的状 态。

## **deviceId**、**nodeId** 和 **IMEI** 有什么对应关系?

在物联网平台中,设备注册时,需要填写设备标识码(即nodeId)。设备标识码是设 备的物理标识,通常使用IMEI或MAC地址。设备ID(deviceId)是物联网平台对设备 的逻辑标识。

- NB-IoT设备: 在设备接入物联网平台时携带设备标识码 (nodeId), 完成设备的 接入鉴权。
- MQTT设备:在设备接入物联网平台时携带设备ID(deviceId)和密钥,通过一机 一密的方式,完成设备的接入鉴权。

更多请参[考设备注册鉴权](https://support.huaweicloud.com/usermanual-iothub/iot_01_0019.html)。

## <span id="page-20-0"></span>设备如何发送文件至物联网平台?

目前华为物联网平台已支持发送文件至物联网平台功能,详细操作方法请参考**[文件上](https://support.huaweicloud.com/usermanual-iothub/iot_01_0033.html)** [传](https://support.huaweicloud.com/usermanual-iothub/iot_01_0033.html)。

## 物联网卡无法正常接入设备接入平台?

● 电信NB物联网卡

由于电信NB网络做了限制,目前电信NB卡连接华为云IoT平台,会出现设备接入平台 或执行软固件升级失败等情况。

3G/4G物联网卡

根据工网安函「2020 ]1173 号文件,3G/4G物联网卡流量包规格大于100MB或配置 流量池的情况下,需要提供定向IP地址或域名才能购买。因此如果您的物联网卡需要 访问华为云IoT平台时,请您检查物联网卡的定向信息是否包含华为云IoT平台的域 名。

#### 图 **3-6** 物联网卡

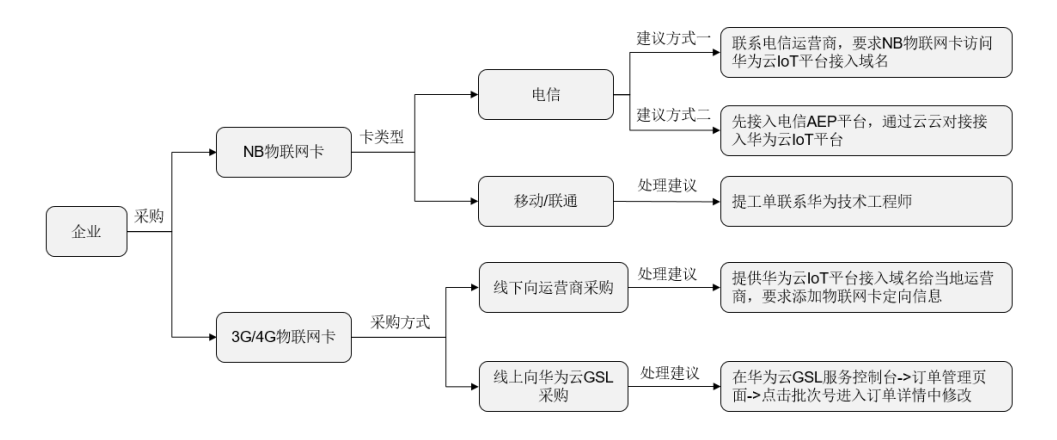

- 1. 查询华为云IoT平台接入域名,详细步骤可以参考<mark>资源获取</mark>。
- 2. GSL控制台定向域名/IP修改方式进入**订单管理页面**,详细步骤请参考**[订单管理资](https://support.huaweicloud.com/usermanual-ocgsl/oceanlink_04_0025.html)** [料](https://support.huaweicloud.com/usermanual-ocgsl/oceanlink_04_0025.html)。
- 3. 电信NB物联网卡通过云云对接接入华为云IoT平台的功能正在公测中,如有相关 诉求请<mark>新建工单</mark>,联系相关技术专家进行处理。

## 使用小熊派开发板开发时,无法下载 **IoT Link** 插件该如何处理?

根据电脑配置下载匹配的Visual Studio Code并安装,并且必须使用1.49版本,其他版 本不支持IoT Link。

## 使用小熊派开发板开发时,设备无法激活?

可以输入"AT+CGATT?",然后单击"发送",若返回"+CGATT:1",表示网络附 着成功(附着成功代表NB-IoT联网正常),返回"+CGATT:0"表示网络附着失败,请 查看SIM卡是否插入正确,或联系运营商检查网络状态; 或者可以将拨测开关拨到AT-PC模式,选择STM的端口,波特率设置为9600,输入指令"AT+CGSN=1"获取IMEI 号,比较跟在平台注册设备时填写IMEI号是否保持一致,不一致的话,需要修改成一 致的。

## 使用小熊派开发板开发时,无法上报数据或者接受命令?

代码的获取需参考<mark>智慧路灯</mark>或者<mark>智慧烟感</mark>,如果是从其他途径获取的代码请咨询获取 途径的相关技术人员处理,有小熊派相关问题也可以在论坛提问。

## 注册设备时提示设备被占用怎么处理?

MQTT协议的设备请在自己的账号下查看设备ID是否重复,LwM2M协议的设备请在自 己的账号下查看设备标识码是否重复,如果都没有重复的话,请在控制台的上方提工 单进行咨询。

# **4** 设备侧 **SDK** 相关问题

## <span id="page-22-0"></span>**IoT Device SDK C** 启动失败?

C版SDK启动失败一般是openssl、paho库文件编译失败、或者没有使用export LD\_LIBRARY\_PATH=./lib/加载库文件。可参考**[IoT Device SDK](https://support.huaweicloud.com/devg-iothub/iot_02_0090.html)**(**C**)使用指南中的 "准备工作"。

## **IoT Device SDK Java** 启动失败?

IoT Device SDK Java启动失败一般是未安装JDK (需1.8及以上),或者未安装 Maven。

## **Java SDK** 中有多个 **demo**,该参考哪一个 **demo**?

直连设备建议参考"device\_demo" (包含bootstrap设备发放功能); 如果是普通网 关, 或者是泛协议接入网关对子设备进行管理, 请参考" gateway demo"。

## **C** 版 **SDK** 中有多个 **demo**,该参考哪一个 **demo**?

C版SDK中的demo是分不同场景的,直连设备建议参考"device\_demo";如果需要 集成boostrap发放功能,请参考"bootstrap\_demo";如果是普通网关,或者是泛协 议接入网关,请参考"gateway\_demo"。

## **C** 版 **SDK** 连接时返回错误码 **4** 是什么意思?

返回错误码4是账号名或者密码输入有误。其他连接失败时返回的错误码请参考 **[MQTTAsyn.h](https://github.com/huaweicloud/huaweicloud-iot-device-sdk-c/tree/master/include/base)**头文件中的错误码描述。

## 如何下载 **IoT Link Studio?**

[在资源获取](https://support.huaweicloud.com/devg-iothub/iot_02_1004.html#section1)页面,设备开发资源中下载IoT llink Studio。

## **IoT Device SDK** 和 **IoT Device SDK Tiny** 有什么区别?

相比于IoT Device SDK, Tiny版本更加轻量,适用于内存以及磁盘空间更小的设备, 且一般很少挂载子设备,在编译中没有使用动态链接库,代码提供了操作系统抽象 层,可适配多种OS,例如FreeRTOS、linux、NovaOS、ucos\_ii、OpenHarmony LiteOS-M等;除MQTT(S)还支持LwM2M,CoAP协议,Tiny使用的mbedtls加密,IoT Device SDK C采用的openssl加密。详细请参考**[IoT Device SDK](https://support.huaweicloud.com/devg-iothub/iot_02_0178.html)**介绍。

## **IoT Device SDK C Tiny** 相关问题

#### **LiteOS**操作系统层面相关技术问题解答。

#### 请移步**[LiteOS](https://bbs.huaweicloud.com/forum/forum-729-1.html)**社区。

1. 日志中出现诸如**mqtt\_imp\_init: ###please implement mqtt by yourself####**此类问题。

首先检查编译架构中对于\_\_attribute\_\_ ((weak))函数的支持性,如果不支持,建 议将这些函数全部注释掉;如果出现link\_tcpip\_imp\_init:###please implement this function by yourself####,建议检查是否实现网络层的适配。

2. 在使用**SDK**时发现某些任务执行顺序与任务优先级顺序不符?

SDK中默认使用的优先级从大到小依次为0-31,用户可根据不同的操作系统自行 调整相应任务的优先级。

3. **SDK**移植流程主要包括哪些步骤?

移植过程主要包括操作系统注册到OSAL层以及TCPIP注册到SAL层,同时可以根据 需求进行模块化裁剪,详见**开发指南**。

#### 4. 使用**MQTT**协议对接华为云时,返回错误码**2**

具体日志如下所示

图 **4-1** MQTT 链接错误提示

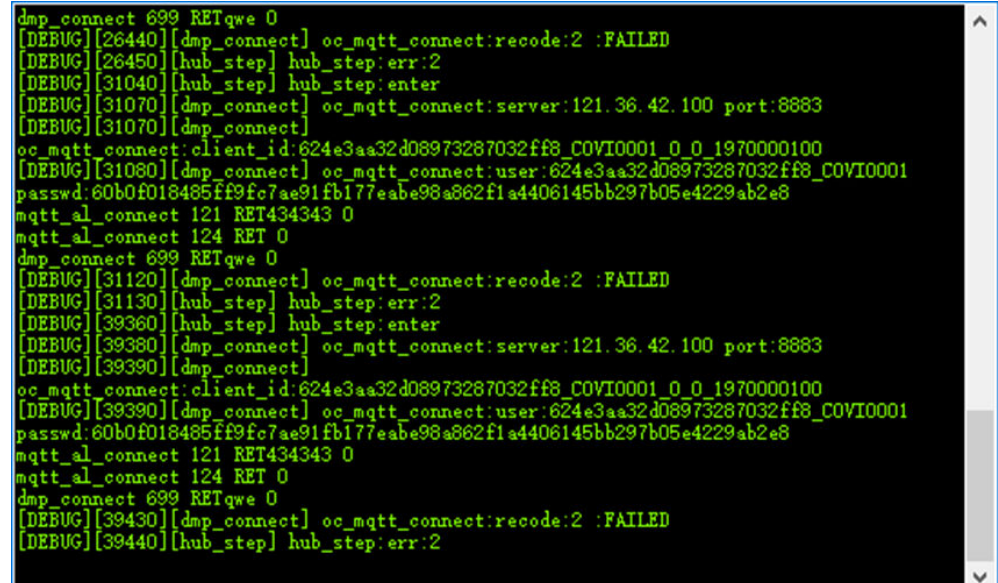

该问题为网络错误,首先建议用户检查开发板是否已经联网成功,如果网络联 通,建议检查所要对接网络的IP地址或域名以及端口号是否正确,如linux环境 下,可以ping所要对接的网络地址查看是否ping通。

5. 客户在对接华为云时,出现网络断连接后,在恢复网络时设备没有自动重连。

图 **4-2** 断链没有重连日志提示

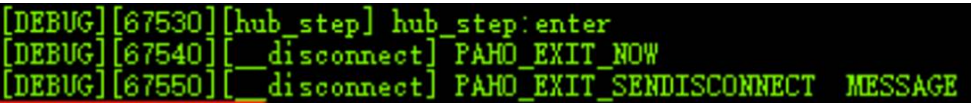

日志中可见PAHO已经退出,设备已经与平台断开连接,主动下线。建议客户修改 SDK目录中的network\mqtt\paho\_mqtt\port\paho\_mqtt\_port.c文件中的函数 \_\_loop\_entry()中的休眠时间1ms调大至100ms,具体为: osal task sleep(100), 查看是否可以自动重连。

#### 6. 使用**MQTTS**对接华为云时,流程卡死在**topic**订阅阶段,参考日志如下所示。

图 **4-3** 流程卡死 topic 订阅日志提示

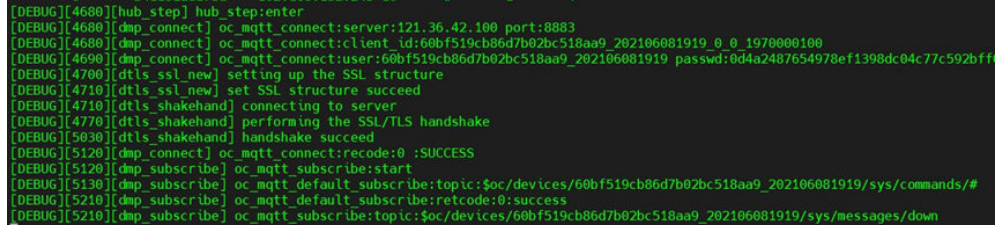

请将iot\_config.h文件中的宏CONFIG\_PAHO\_LOOPTIMEOUT调整为1000。

#### 7. 开发板使用**MQTT**对接华为云成功,但切换到**MQTTS**时对接失败

可能是开发板内存不足导致,建议测试下开发板剩余内存,建议内存尽量大于 60K,如在OpenHarmony L0设备中可以调用接口 LOS\_MemPoolSizeGet(m\_aucSysMem0)获取总内存, LOS MemTotalUsedGet(m\_aucSvsMem0)获取已使用内存,做差即可获取到剩 余内存,如果移植了shell也可以通过free指令获取到当前内存情况。

#### 8. 采用**MQTT**对接华为云的正确日志如下所示,应如何解读?

图 **4-4** MQTT 正常建链日志提示

[DEBUG] [8361] [link\_tcpip\_init] IOT\_LINK:DO TCPIP LOAD-IMPLEMENT RET:0 [DEBUG][8367][dtls\_al\_init] IOT\_LINK:DO DTLS LOAD-IMPLEMENT RET:0<br>[DEBUG][8373][mqtt\_al\_init] IOT\_LINK:DO MQTT LOAD-IMPLEMENT RET:0 DEBUG] [8384] [oc mqtt init] IOT LINK: DO OC MQTT LOAD-IMPLEMENT RET: 0

日志中第3、4行是MQTT协议对接华为云必现日志,若使用MQTTS则会出现第2 行日志;如果使用适配sal的tcpip协议则会出现第1行日志;若相应日志没有打 印,建议根据文件link\_main.c找到对应功能的初始化函数所对应的宏,之后在 iotlink\_config.h中检查对应的宏是否打开。

9. 设备断电之后在**IoTDA**平台仍然可以看到设备在线?

如果设备没有主动断链通知平台下线,则设备下线时间与代码中的MQTT心跳时 间lifetime相关,为1.5倍的心跳时间,在MQTT建立连接时,连接参数中对 lifetime进行设置即可。

10. 目前已经移植了**IoT Device SDK Tiny**(附代码)的设备清单 详见[移植设备清单列表。](https://github.com/LiteOS/LiteOS_Lab/blob/iot-device-sdk-tiny/docs/SDK_Demos_List.md)

## **IoT Device SDK Java** 上报数据报错"**Too many publishes in progress**"**?**

该问题一般是并发消息过高导致,可以通过调大MqttConnection.java中的 "MAX\_FLIGHT\_COUNT" 参数解决。

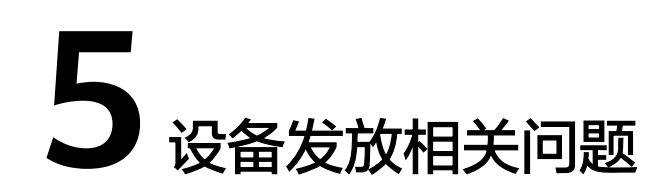

## <span id="page-25-0"></span>使用 **SDK** 中的设备发放功能后,还需要在设备接入服务中注册设备吗?

不需要,通过设备发放服务成功发放的设备,会将设备信息同步到设备接入服务。

## 设备发放流程中使用到的证书都有哪些,它们有何区别?

设备发放提供证书认证方式,证书认证为双向认证过程,涉及到设备发放(平台)和 设备两端,过程如下图所示。

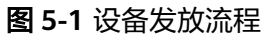

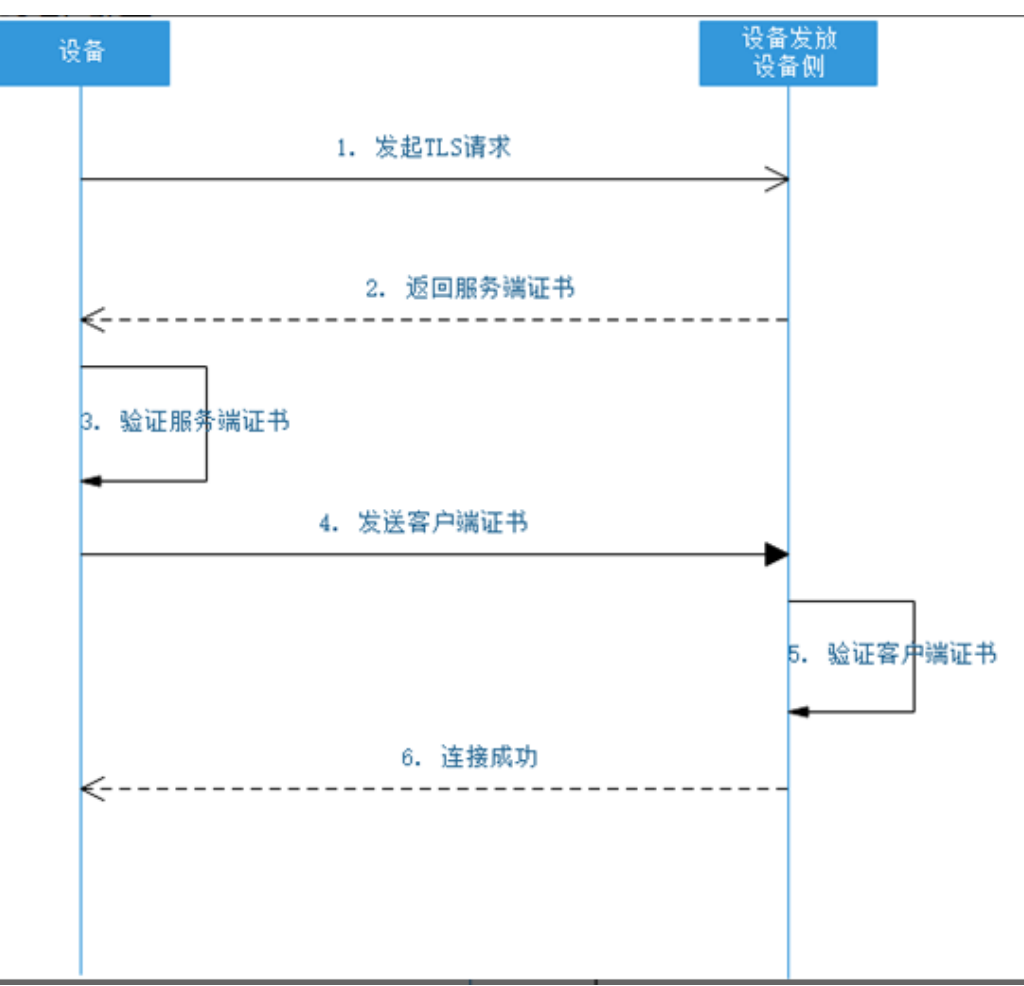

双向证书认证过程使用到了如下几类证书:

#### 表 **5-1** 证书类别

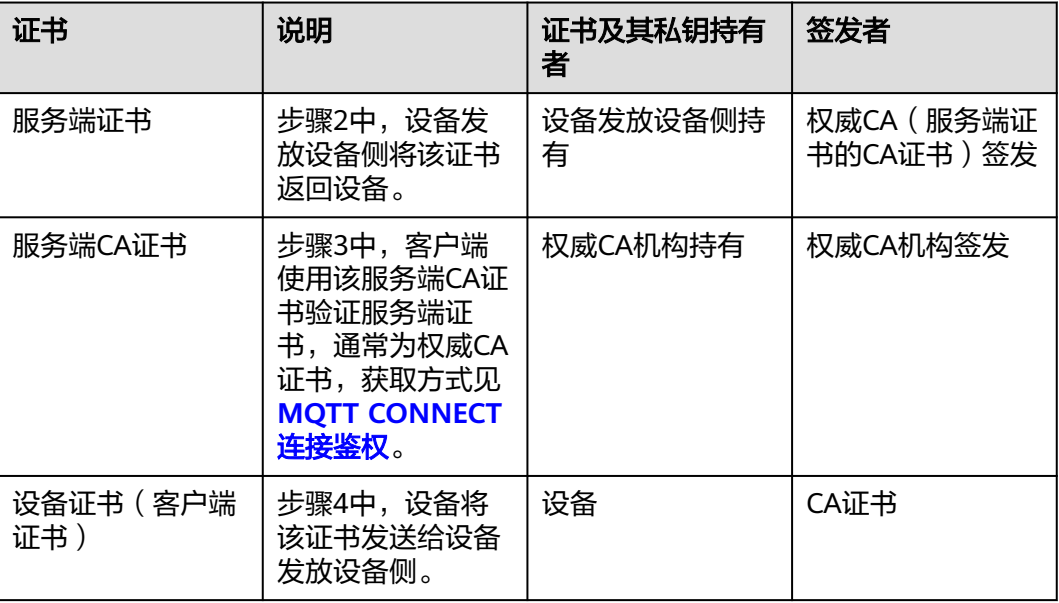

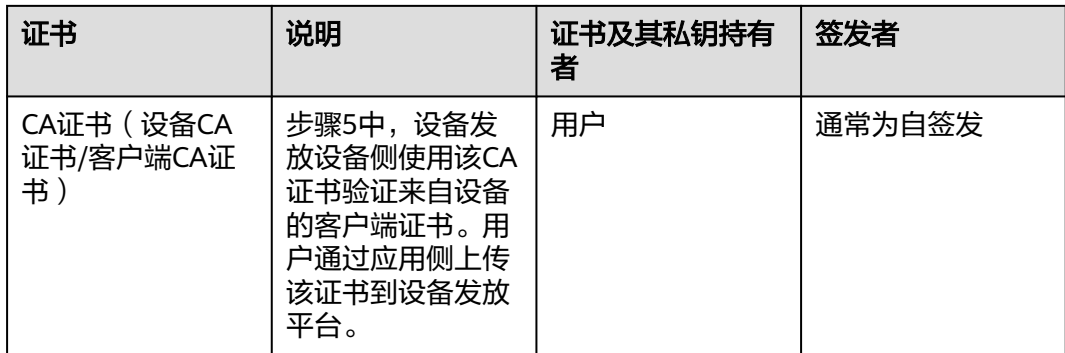

#### 样例中各类证书常用文件名:

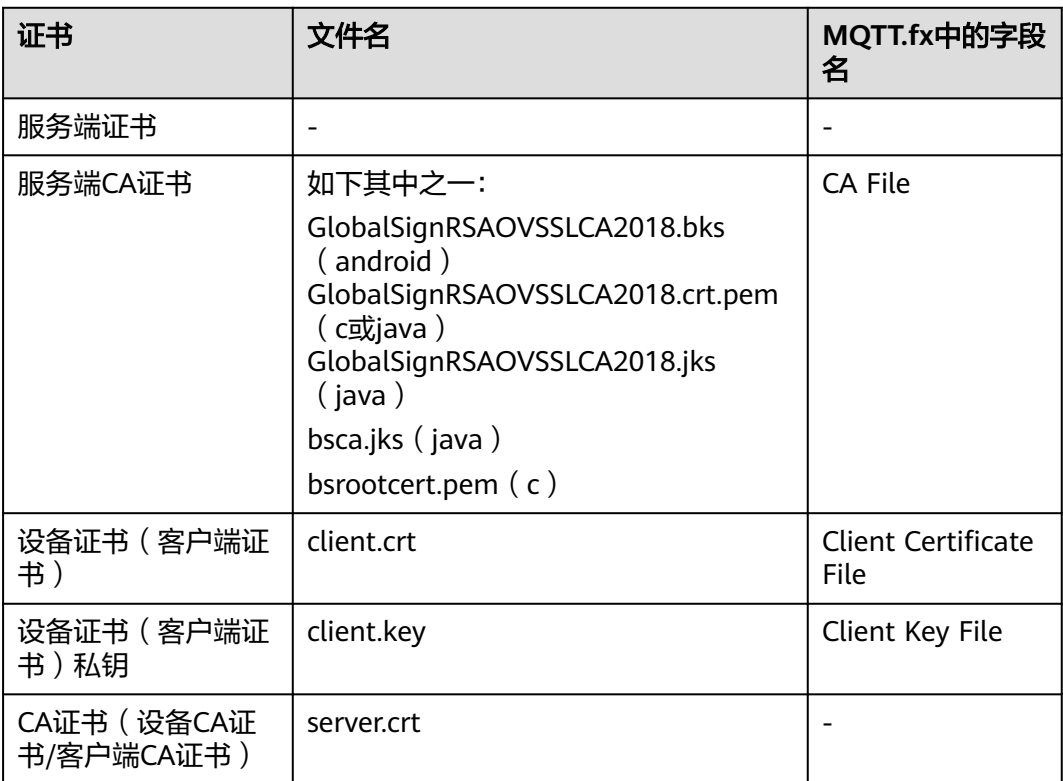

#### 表 **5-2** 证书常用文件名

#### 说明

双向认证,即双向证书认证,与单向认证中不同的是,不仅包含单向认证中的设备对平台的证书 验证步骤,还包含了平台对设备的证书验证步骤。

## 证书指纹是什么?如何获取?在业务中有何作用?

#### 证书指纹

证书指纹,即证书哈希值,是用于标识较长公共密钥字节的短序列。通过使用哈希算 法对证书内容进行计算获取指纹。

#### 说明

证书指纹通常使用sha1或sha256算法计算,算法不同,证书指纹的长度也不同。sha1算法得到 40位长度的序列,sha256算法得到64位长度的序列。

无特别说明,物联网平台均使用sha1算法计算、存储和校验证书指纹,校验过程不区分大小 写。

### 获取证书指纹

● 使用Windows自带的工具

使用Windows自带的工具打开证书,单击详细信息,在显示的字段中选择指纹, 即可获取该证书指纹。

图 **5-2** 证书指纹样例

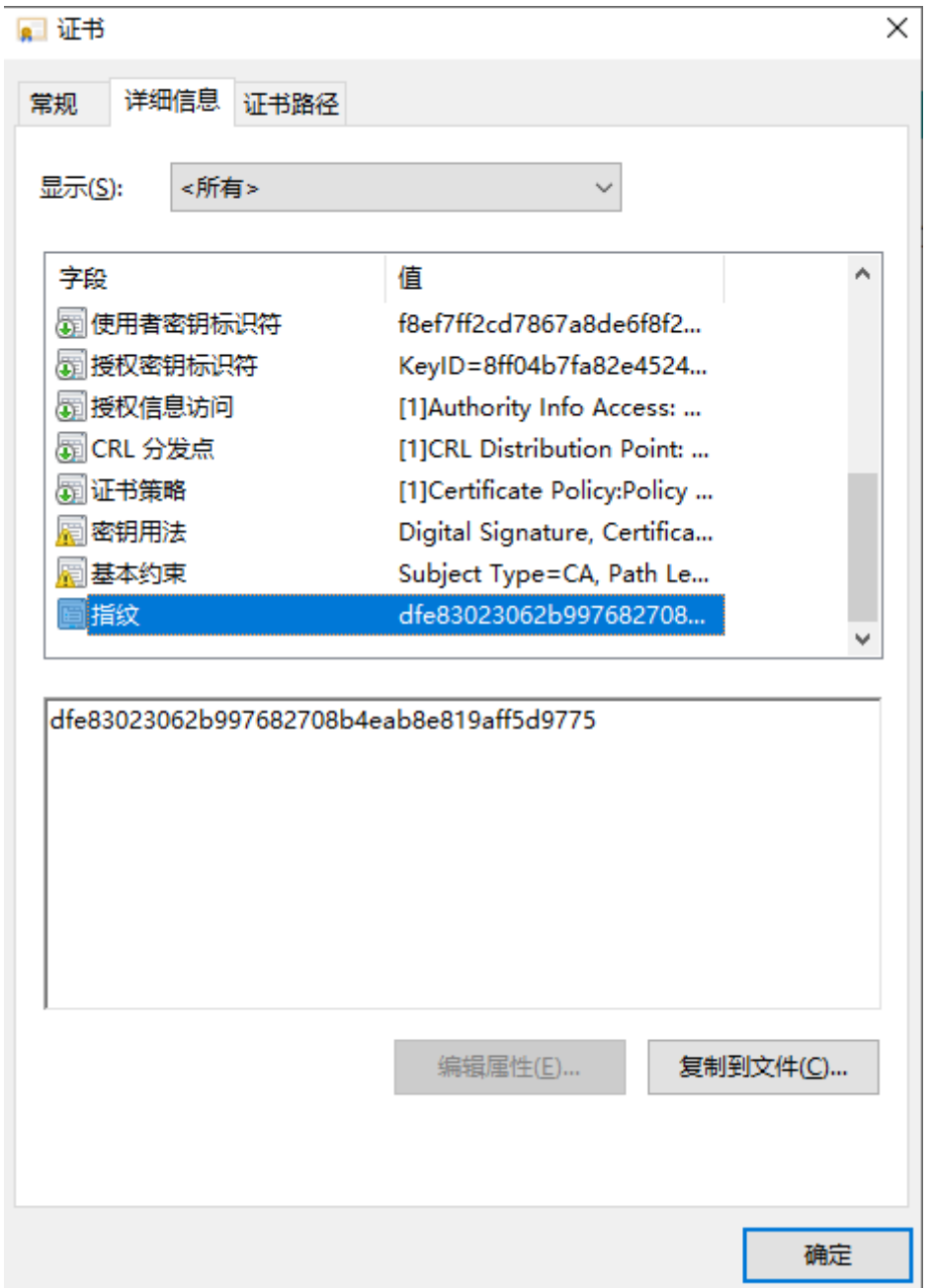

#### ● 使用openssl工具

# 使用sha1算法 openssl x509 -fingerprint -sha1 -in client.crt # 使用sha256算法 openssl x509 -fingerprint -sha256 -in client.crt

#### 说明

通过openssl工具计算出的指纹携带了":",使用前请删除,确保序列长度为40位或64 位。

#### 在业务中的用途

在证书认证方式中,平台存储设备CA证书,不存储设备证书完整内容,但会存储、计 算和校验设备证书指纹。

为确保设备与平台通信的安全性,在双向认证过程中,平台不仅使用设备CA对设备证 书进行验证,还会校验【设备关联的证书指纹】与【双向认证使用的设备证书的指 纹】的一致性。

# <span id="page-30-0"></span>**6 LWM2M/CoAP** 接入相关问题

## **LWM2M/CoAP** 协议设备接入开发流程

- 1. 平台侧开发:包括创建产品、开发产品模型、开发编解码插件、注册设备。详细 操作指导请参[考创建产品](https://support.huaweicloud.com/devg-iothub/iot_01_0053.html)、[开发产品模型](https://support.huaweicloud.com/devg-iothub/iot_02_0005.html)[、开发编解码插件](https://support.huaweicloud.com/devg-iothub/iot_02_0008.html)[、注册单个设备](https://support.huaweicloud.com/usermanual-iothub/iot_01_0031.html)。
- 2. 设备侧开发:使用模组、设备侧Tiny SDK接入。详细操作指导请参考<mark>[通过华为认](https://support.huaweicloud.com/devg-iothub/iot_02_2134.html)</mark> [证模组接入](https://support.huaweicloud.com/devg-iothub/iot_02_2134.html)、**[IoT Device SDK Tiny](https://support.huaweicloud.com/devg-iothub/iot_02_9980.html)**使用指南(**C**)
- 3. (可洗)应用侧开发。

## 如何检测 **NB** 网络信号?

发送指令AT+CSQ命令查询NB信号强度。

返回值为+CSO: <rssi>,<ber>

rssi越大,表示信号越强。信号强度和rssi换算公式为:信号强度=113dBm+(rssi\*2)

- rssi=0,表示信号非常差。
- rssi=31,表示信号质量非常强。
- rssi=99,表示没有信号。
- ber字段未使用,恒等于99。

没有信号或信号强度过低,需要联系运营商处理

#### **NB** 模组附着网络失败如何处理?

- 1. 请先执行AT+NUESTATS,查看是否有网络信号。
- 2. 若Singal power等于0,表示没有收到网络信号,请检查基站对应的频带否放 开,或把设备换个信号强的地方再尝试。
- 3. 执行AT+NBAND?查询设置的频段跟模组本身的频段是不是一样的。

## **NB** 模组绑定设备失败怎么办?

使用NB模组和真实NB网络接入物联网平台时,第一步就是接入平台绑定设备。

如果设备绑定失败,可能的原因有很多种,您可按照下述指导逐个定位排查问题。

● 在物联网平台上注册设备时,设备标识(对应应用侧注册设备接口的**nodeId**)是 否为**NB**模组的**IMEI**号?**timeout**设置的时间是否够长?

<span id="page-31-0"></span>使用NB模组接入物联网平台时,必须直接使用NB模组的IMEI号作为nodeId。同 时, timeout设置的时间也不要太短, 设备必须在注册成功后的这个时间内发送绑 定请求到物联网平台。

注册设备时的产品信息是否和产品模型一致?

使用控制台注册设备时注意选择正确的产品模型。

● **NB**模组是否能收到**NB**基站的信号?

NB模组,通过AT+CSQ?命令查询NB信号强度。没有信号或强度过低,需要联系 运营商进行调整。

● **NB**模组是否能够附着网络?

NB模组,通过AT+CEREG?获取注册网络信息,如果返回状态为未注册或者注册 被拒绝,则联系运营商,进行沟通。可能是NB模组的版本与运营商基站的版本不 匹配。

● **NB**模组是否能够**ping**通华为云物联网平台?

NB模组,通过AT+NPING命令,尝试ping华为云物联网平台。如果无法ping通, 则说明运营商网络无法连接到公网。则需要联系运营商,询问该地运营商的核心 网是否没有连到公网,是否只能连接该地运营商的物联网平台;或者与运营商协 商,看怎么能够打通隧道,连到公网。

#### ● **NB**模组是否正确设置平台的域名和端口?

NB模组,通过AT+NCDP命令,设置连接的华为云物联网平台的域名和端口。域 名和端口请登录设备接入管理控制台,查看协议为CoAP或CoAPS的设备对接信 息。

#### ● 发送给**NB**模组的**AT**命令是否以**\r\n**结尾?

发送给NB模组的每条指令都必须以\r\n结尾。如果不以\r\n结尾,命令会在NB模 组中缓存。

#### ● **NB**模组检测发送的数据上报状态是否为**SENT?**

NB模组,通过AT+NQMGS,检查已经发送的命令状态。 PENDING,表示数据已发出,但是平台没有进行响应。 SENT, 表示数据已发出, 且平台进行了响应。 ERROR,表示数据上报异常。 如果状态为PENDING和ERROR,一般来说是网络问题,需要从基站和核心网侧进 行分析。

● **NB**模组发送的**AT+NMGS**数据是否能够被正常解析?

使用<mark>[编解码插件检查工具](https://res-static1.huaweicloud.com/content/dam/cloudbu-site/archive/commons/web_resoure/cms/static/upload/files/sdk/NB-IoT_Encoding.zip)</mark>,检测自己准备发送的码流是否可被正常解析。

## **NB** 模组无法正常上报数据怎么办?

NB模组绑定设备是和第一条数据上报一起完成的,如果NB模组绑定失败,即NB模组 发送数据给平台,但是从物联网平台上看到的设备仍然未激活,请参照**NB**[模组绑定设](#page-30-0) [备失败怎么办?](#page-30-0)进行排查。

以下定位指导,是基于物联网平台上看到设备已经在线的前提。

- 发送给**NB**模组的**AT+NMGS**命令是否以**\r\n**结尾? 发送给NB模组的每条指令都必须以\r\n结尾。如果不以\r\n结尾,命令会在NB模
	- 组中缓存。
- 发送的**AT+NMGS**的**payload**,是否可以被编解码插件正确解析?

使用<mark>[编解码插件检查工具](https://res-static1.huaweicloud.com/content/dam/cloudbu-site/archive/commons/web_resoure/cms/static/upload/files/sdk/NB-IoT_Encoding.zip)</mark>,检测自己准备发送的码流中的payload,查看解析后输 出的消息结构是否正确,是否符合产品模型定义。

## **NB** 设备接入时,出现 **513** 错误?

终端设备每次上电后,都会向物联网平台发起TUP注册流程。TUP协议为华为私有协 议,包装在CoAP协议之上,与LWM2M协议类似。海思芯片设置TUP注册过程不能超 过4s,如果在4s内未完成TUP注册,则上报513错误。

当出现此513错误时,可以按照如下方法进行处理:

- 1. 当网络环境状态不佳时,会导致注册过程概率性超过4s,从而出现513错误。请联 系NB网络运营商检查网络状态。
- 2. 通过AT+NMGS发送业务数据会触发注册,如果4秒钟内没有收到t/d资源(收发业 务数据资源)的订阅,就会返回错误,但依赖CoAP层的重传继续注册,最长160 秒后还是没有收到t/d资源的订阅,这次注册就会失败。160s基本可以保障终端设 备能够注册成功,4s返回ERROR只会丢掉第一包的数据。建议设备重启并再发送 AT+NMGS触发上述注册流程。

可通过 AT+NMSTATUS 查询注册状态, 返回+NMSTATUS:MO\_DATA\_ENABLED 表示成功注册。

## 同一个 NB 卡,使用一个设备能上报,在另一个设备里无法上报?

有的运营商的卡是有机卡绑定功能的,当换设备时,可能就无法使用了,建议联系运 营商进行处理。

## 在物联网平台注册好 **NB** 设备,真实设备无法接入物联网平台

- 在模组执行AT+CGATT=1,查看是否报错。如果报错:
	- 需要向NB网络运营商确认NB卡的状态。
	- 需要向模组厂家确认模组的状态。
- 如果执行AT+CGATT=1后,设备入网成功,则需确认设备接入时,使用的物联网 平台的IP和端口是否正确。

#### 说明

IP和端口从物联网平台服务商获取,5683端口为非加密方式接入端口,5684端口为加密方式接 入端口。

# **7 MQTT** 接入相关问题

## <span id="page-33-0"></span>物联网平台 **MQTT** 协议设备接入域名和端口号是什么?

登录[设备接入服务控制台](https://console.huaweicloud.com/iotdm/?region=cn-north-4#/dm-portal/home),选择对应实例单击"接入信息"进入接入信息页面,获取 MQTT协议设备接入域名和端口号。

图 **7-1** 接入信息详情

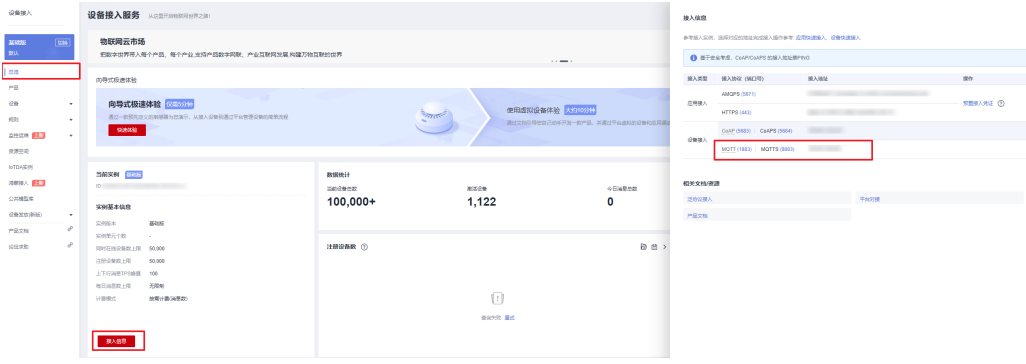

## 进行 **MQTT** 连接的时候,是否需要服务端 **CA** 证书验证**?**

使用TLS进行MQTT接入,需要加载服务端CA证书。参考设备侧**[demo MQTTS](https://support.huaweicloud.com/devg-iothub/iot_02_2126.html)**接入中 证书的使用方式,或访问<mark>资源获取</mark>下载平台的CA证书。

## 如何排查设备鉴权失败问题?

- 1. 检查是否网络问题。使用常用的网络检查命令ping、telnet、traceroute检查网络 是否正常,如果网络不正常请检查下本地防火墙策略。
- 2. 检查设备证书或信息,设备id,设备密钥是否正确。
- 3. 进入设备接入控制台,选择"设备 > 所有设备",单击具体设备,启动"消息跟 踪",可以查看是否有相关日志进行详细排查
- 4. 也可单击"监控[运](https://support.huaweicloud.com/usermanual-iothub/iot_01_0030_10.html)维 >运行日志 >前往新版"进入新版运行日志页面,可参考<mark>运</mark> [行日志使用说明](https://support.huaweicloud.com/usermanual-iothub/iot_01_0030_10.html)进行配置,启动后可以查看日志内具体报错信息。

## 如何分析设备离线的原因?

使用平台的<mark>离线分析</mark>功能分析离线原因。并根据说明进行排查。

## **MQTT** 协议设备接入开发流程

- 1. 平台侧开发:包括创建产品、(可选)开发产品模型、创建设备、(可选)开发 编解码插件。
- 2. 设备侧开发:使用SDK或者原生协议接入。
- 3. (可选)应用侧开发。

## 使用 **MQTT** 协议的设备如何接入?

MQTT协议的设备可以根据开发语言、设备的操作系统及资源情况选择不同协议的SDK 接入,或者使用原生MQTT协议接入。详细请参考<mark>[设备侧接入](https://support.huaweicloud.com/devg-iothub/iot_02_0169.html)</mark>。

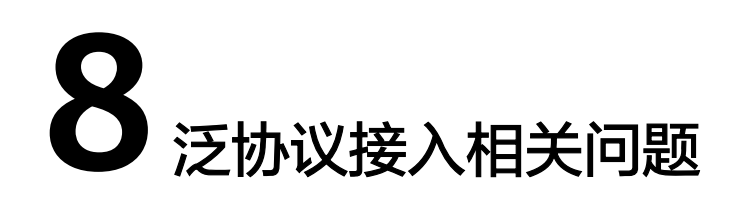

## <span id="page-35-0"></span>泛协议接入开发流程

- 1. 平台侧开发:包括创建产品、(可选)开发产品模型、(可选)开发编解码插 件。
- 2. 设备侧开发:使用泛协议网关方式接入,可参考<mark>泛协议开发</mark>。
- 3. (可选)应用侧开发。

## 如果是 **TCP** 协议,或者自定义协议如何接入平台?

一般使用泛协议接入, 详细请参考**通过协议转换网关实现泛协议设备接入**。

# **9** 物模型相关问题

<span id="page-36-0"></span>本文介绍物模型相关的问题和解决方法。

## 如何进行产品模型开发?

物联网平台提供线上和线下两种产品模型开发方式:线上开发指导详见**线上开发参** [考](https://support.huaweicloud.com/devg-iothub/iot_02_0005.html);线下开发指导详见[线下开发参考。](https://support.huaweicloud.com/devg-iothub/iot_02_4012.html)

## 在线开发产品模型时,如何选择数据类型?

数据类型的配置可以参考如下原则:

- int: 当上报的数据为整数或布尔值时,可以匹配为此类型。插件开发中可匹配int 型或array类型。
- decimal: 当上报的数据为小数时,可以匹配为此类型。插件开发中可匹配string 或者int或者array类型。
- string: 当上报的数据为字符串、枚举值或布尔值时, 可以配置为此类型。如果为 枚举值或布尔值,值之间需要用英文逗号(",")分隔。插件开发中可匹配 string类型或者array类型。
- dateTime: 当上报的数据为日期时,可以配置为此类型。插件开发中可匹配 string类型或者array类型。
- jsonObject: 当上报的数据为json结构体时,可以配置为此类型。插件开发者可匹 配string或者array类型。

## 产品模型文件中,**serviceId** 和 **serviceType** 必须保持一致吗?

不需要。线下开发编解码插件时,serviceId和serviceType可以不一致,一个 serviceType可以对应多个serviceId。线上开发为简化开发流程,降低用户理解成本, 将serviceType设置为与serviceId一致,均对应界面上的服务类型。

## 网关添加的子设备所属产品为空怎么处理?

通过Agent Lite的接口添加子设备时,接口参数携带的设备信息需要与子设备在物联网 平台上定义的产品模型一致,否则会因为匹配不上产品而导致子设备所属产品为空。 请删除所属产品为空的子设备后重新添加,并保证设备信息无误。

## 设备接入服务如何上传带插件的产品模型?

设备接入平台不支持上传带插件的产品模型。

若您希望使用带插件的产品模型,请先在设备接入控制台开发或导入产品模型后,再 单独进行编码插件开发。

## 在产品详情中上传产品模型,无法单击确认按钮?

#### 问题描述

用户在产品详情页面中上传了产品模型,无法单击确认按钮。

#### 图 **9-1** 上传模型文件样例

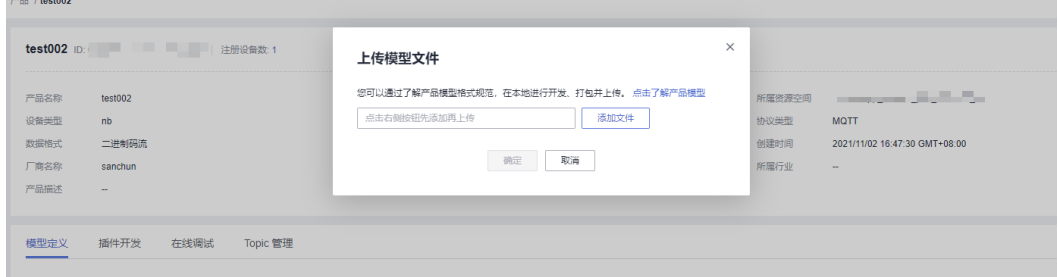

#### 可能原因

- 1. 上传的产品模型文件命名不符合规范。
- 2. 上传的产品模型的压缩文件不是zip格式的。

#### 解决方法

- 1. 检查产品模型文件的名称是否符合deviceType\_manufacturerId\_model.zip的格 式,并检查"deviceType"、"manufacturerId"、"model"三个字段是否和 devicetype-capability.json中的定义一致。
- 2. 检查产品模型文件是否压缩为zip格式。如非zip格式,请解压后重新压缩、上传。

## 在产品详情上传产品模型,弹窗提示"文件输入格式有误"?

#### 问题描述

客户在产品详情界面里,上传产品模型文件,提示"文件输入格式有误"。

图 **9-2** 上传模型文件错误提示

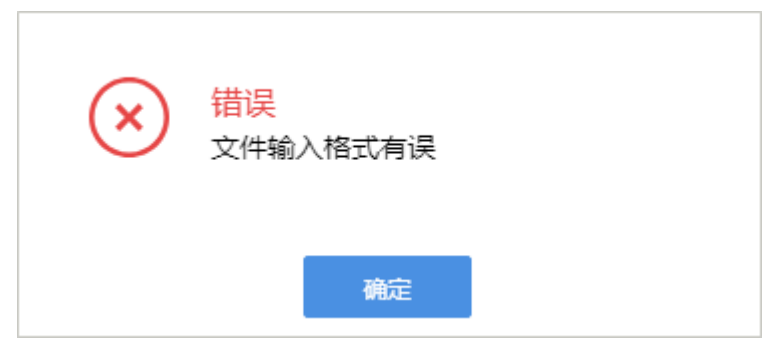

#### 可能原因

- 1. 模型的json文件格式错误。
- 2. servicetype-capability.json中commands/properties的值不是数组格式。
- 3. 压缩包中存在其他的文件。

#### 解决方法

- 1. 检查每个json文件的格式是否正确,可以使用第三方格式校验工具进行检查。
- 2. 检查servicetype-capability.json中commands/properties的值是否为数组格式(值 是否包含在中括号之内)。
- 3. 检查产品模型的压缩包是否存在其他文件或者隐藏文件,如果存在其他文件或者 隐藏文件,则删除后重新上传。

## 在产品详情上传产品模型,弹窗提示厂商 **ID** 和设备型号已存在?

#### 问题描述

在产品详情界面上传产品模型,系统提示厂商ID和设备型号已存在。

图 **9-3** 上传模型文件错误提示

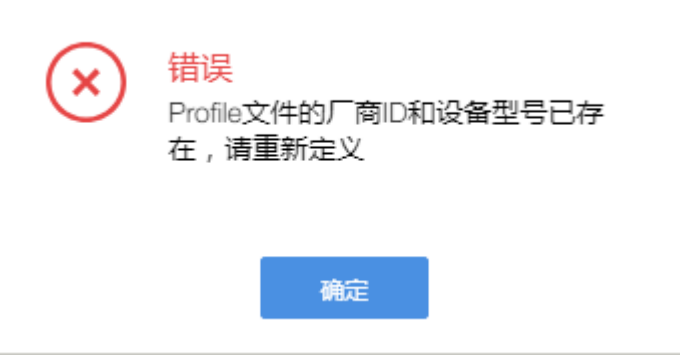

#### 可能原因

物联网平台上已经存在相同设备型号和厂商ID的产品模型和插件。

#### 解决方法

- 1. 删除另一个产品或账户下的该插件和产品模型(先删除插件),再导入产品模型 即可。
- 2. 修改设备型号和厂商ID后,再导入产品模型。

# **10** 消息通信相关问题

## <span id="page-39-0"></span>数据上报失败如何处理?

- 1. 若设备是使用接口注册的,请确认设备是否因为没在指定的timeout时间内上线而 被物联网平台自动删除了。如果设备已被删除,请重新注册设备再尝试上报数 据。
- 2. 请检查使用接口注册设备时,填写的产品信息是否和产品模型一致。
- 3. 请检查上报的数据名称是否和产品模型定义的服务属性一致。
- 4. 确定以上都不存在问题时,请检查设备和物联网平台之间的网络链路是否畅通, 设备是否正常运行。
- 5. 若设备为NB-IoT设备,请再参考NB[模组无法正常上报数据怎么办?进](#page-31-0)行排查。

## 设备上报数据,应该选择消息接口还是属性接口?

根据实际业务场景来使用。如果不需要平台解析数据,仅透传数据的话,可以使用消 息上报(无需开发产品模型);如果需要平台解析数据,请使用属性接口上报(需要 开发产品模型)。

## 设备消息上报成功后,如何在平台查看是否上报成功?

由于消息是透传的,当前可以通过消息跟踪和运行日志查看。

- 消息跟踪:进入设备接入控制台,选择"设备 > 所有设备",单击具体设备, 启 动"消息跟踪"后查看。
- 运行日志:可参考[运行日志使用说明进](https://support.huaweicloud.com/usermanual-iothub/iot_01_0030_10.html)行配置,启动运行日志后查看。

## 设备显示上报数据成功,在控制台未看到数据?

#### 可能原因:

设备上报的数据内容与产品模型中定义的属性不匹配。

#### 解决方法:

- 1. 查看设备对应产品信息,比较产品模型中的属性信息和设备上报属性是否一致。
- 2. 进入设备接入控制台,选择"设备 > 所有设备",单击具体设备,启动"消息跟 踪",设备重新上报后可以查看是否有相关日志,如果没有日志,表示数据未到 达平台,检查设备侧的网络状态;如果有日志,可以查看日志内具体报错信息。

3. 也可单击"监控运维 >运行日志"进入运行日志页面,可参考<mark>运行日志使用说明</mark> 进行配置,启动后可以查看日志内具体报错信息。

### 设备影子显示数据与设备上报数据不一致?

设备接入服务中,设备上报的二进制数据平台进行了Base64处理,因此显示的数据不 一致。进行Base64解密后数据将一致。

## 设备通过自定义 **Topic** 上报数据失败?

#### 可能原因:

自定义Topic不匹配或没有发布权限。

#### 解决方案:

console平台操作已指定消息topic前缀为\$oc/devices/{device\_id}/user/, 用户在前缀 的基础上增加自定义部分,且不能是变量。通过自定义Topic上报数据时需要确认Topic 是否已存在并已具备发布权限。

图 **10-1** 自定义 Topic

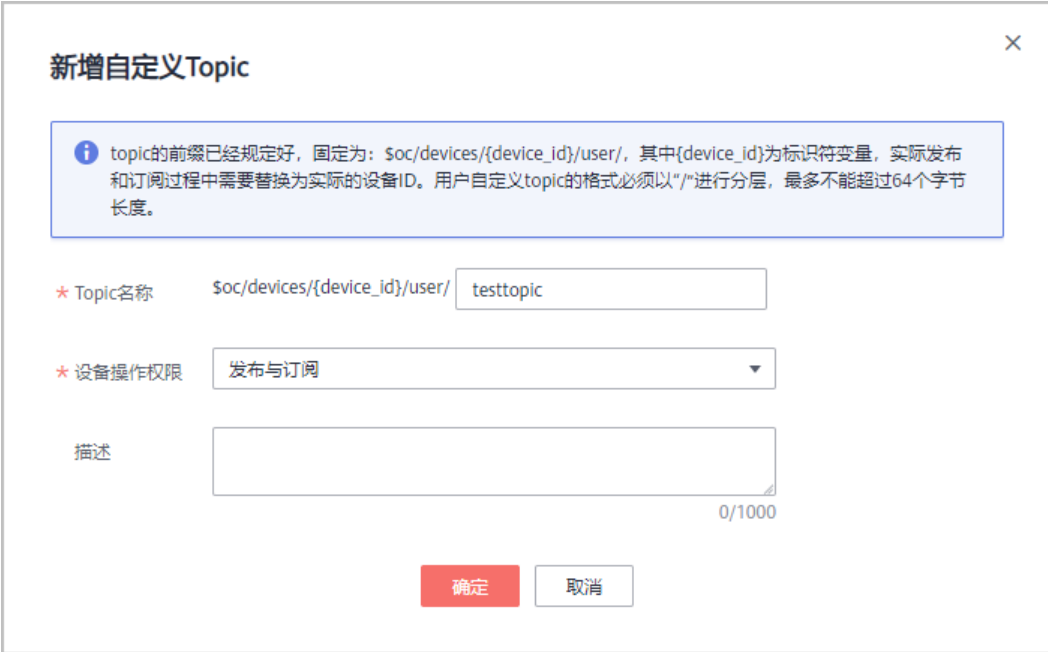

## 设备上报数据后,收不到物联网平台回复的数据上报响应**?**

如果插件为在线开发,则插件的数据上报消息中需要勾选"添加响应字段"。

<span id="page-41-0"></span>图 **10-2** 新增消息样例

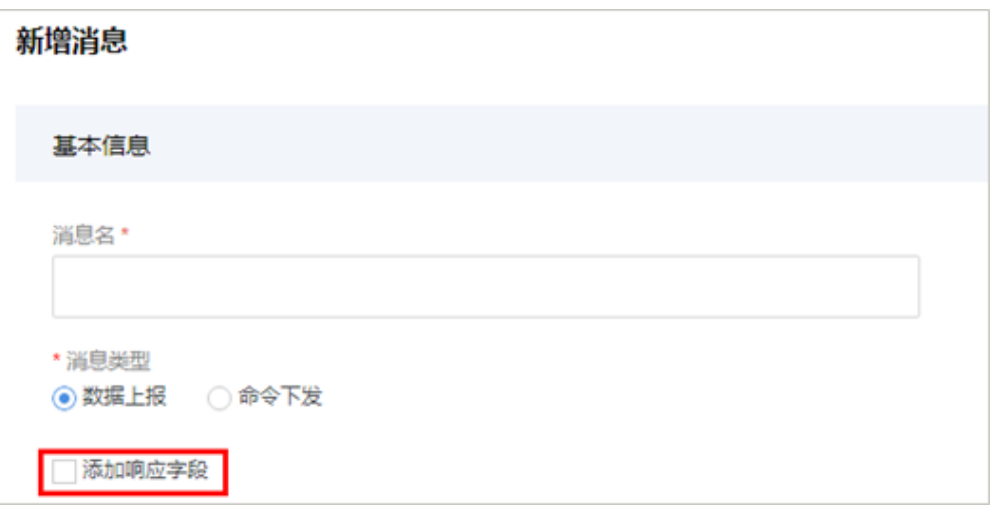

● 如果插件为离线开发,则插件代码中需要定义cloudRsp逻辑。

#### 图 **10-3** 插件代码样例

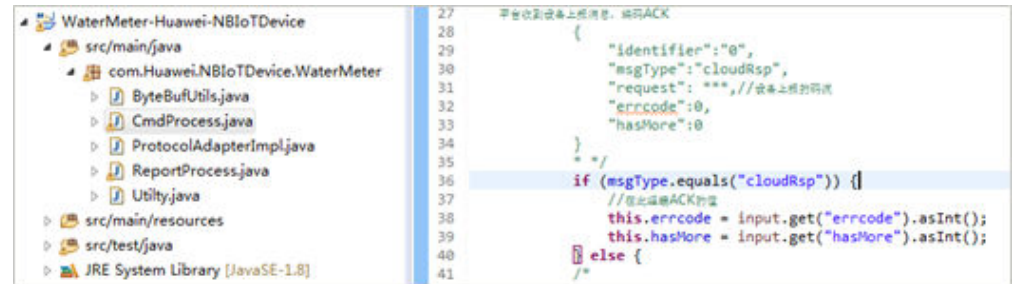

## 设备在一个位置上报数据成功,在另一个位置上报失败?

请联系NB-IoT网络运营商,确认NB-IoT卡是否有地域限制,以及当地NB网络状态。

#### **NB** 设备上报数据为字符串时如何转换为二进制编码?

请先将字符串转换为ASCII编码再转换为二进制编码, 例如"abc"转换成ASCII编码是 979899,再转换为二进制编码011000010110001001100011。

## 为何上报中文数据,平台会乱码呈现?

#### 问题描述

使用MQTT.fx设备模拟器进行数据上报时,在json字符串中携带中文字符,如下图:

#### 图 **10-4** MQTT.fx 数据上报截图

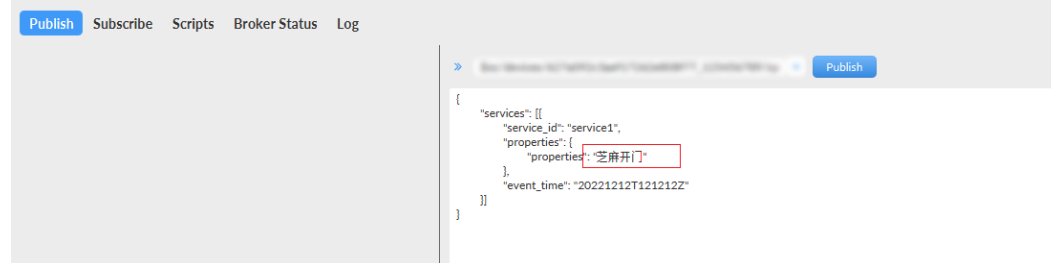

上报至IoTDA平台后,会出现乱码情况,如下图:

#### 图 **10-5** 设备详情样例

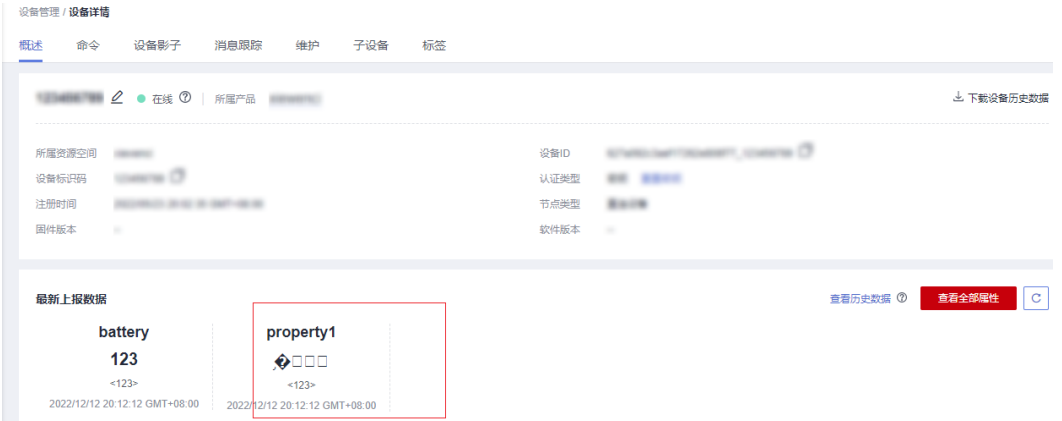

#### 可能原因

MQTT.fx设备模拟器不支持中文字符。

#### 解决办法

- 1. 与平台交互时,不使用中文字符。
- 2. 请将上报数据中的中文字符进行Unicode编码处理。
- 3. 替换第三方设备模拟器,推荐使用IoTDA自研的<mark>设备模拟器</mark>。

#### **LWM2M/CoAP** 协议接入的设备如何进行命令下发?

LWM2M/CoAP协议接入的设备,在"设备 > 所有设备 > 设备详情 > > 云端下发 > 命 令下发 > > 异步命令下发"页面下发命令。

详细操作可参考**[LwM2M/CoAP](https://support.huaweicloud.com/usermanual-iothub/iot_01_0343.html#section0)**设备命令下发。

## **MQTT** 协议接入的设备如何进行命令下发?

MQTT协议接入的设备,在"设备 > 所有设备 > 设备详情 > 云端下发 > 命令下发 > 同步命令下发"页面下发命令。

详细操作可参考**MQTT**[设备命令下发](https://support.huaweicloud.com/usermanual-iothub/iot_01_0343.html#section0)。

#### 命令下发失败如何处理?

#### 问题描述

调用命令下发接口报错或调用接口成功但设备未收到命令。

#### 可能原因

- 1. 设备协议不支持。
- 2. 设备订阅的下行topic不正确或者设备上行topic及消息体不正确。

#### 解决方法

1. 确认使用的接口是否支持设备协议(同步命令下发当前仅支持MQTT协议设 备)。

- <span id="page-43-0"></span>2. 同步命令下发操作步骤:
	- 确认设备订阅下行topic是否正确(需订阅成功后才可调用接口,不订阅,设 备收不到平台消息 ),详细请参考**平台命令下发**接口文档 。
	- 若设备有收到平台下发的消息,确认设备上行topic及消息体是否正确,且必 须在收到平台消息20s内(消息接口不限定20s),通过上行topic向平台发 送, 否则接口报错 (request id为下行消息中携带)。
- 3. 异步命令下发操作步骤:

确认是立即下发还是缓存下发(根据入参的send\_strategy判断)。

- 立即下发:设备在线,调用接口后设备立即收到。
- 缓存下发:调用接口后,设备上报数据后收到。

## 设备变为异常或者离线后,命令下发会成功吗**?**

同步命令会下发失败。

异步命令入参send\_strategy为delay,命令会被缓存起来,等数据上报或者设备上线之 后下发。

#### 命令**/**属性下发总是超时?

命令下发、属性设置、属性查询接口为同步命令,需要设备及时回响应,否则会超 时。

#### 物联网平台下发异步命令有重发机制吗?

物联网平台具备异步命令重发机制。异步命令发送后(可以在设备接入的命令详情中 查看命令发送时间):如果物联网平台未收到设备返回的ACK,则在10s~15s后会进行 第一次重传。如果物联网平台仍未收到设备返回的ACK, 在20s~30s后进行第二次重 传。如果物联网平台依旧未收到设备返回的ACK,在40s~60s进行第三次重传。如果物 联网平台在80s~180s后还没收到设备返回的ACK,则命令状态变为超时。

### 物联网平台的命令状态总共有几种?

#### **LWM2M/CoAP**设备命令下发状态

物联网平台命令下发包含如下状态:

- 超期:表示命令在物联网平台缓存时间超期,未向设备下发。
- 成功:表示物联网平台已经将命令下发给设备,且收到设备上报的命令执行结 果。
- 失败: 表示编解码插件解析为空,或执行结果响应里面有"ERROR CODE"等。
- 超时:表示物联网平台等待ACK响应超时。
- 取消:表示应用侧已经取消命令下发。
- 等待:表示命令在物联网平台缓存,还未下发给设备。
- 已发送:表示物联网平台已经将命令下发给设备。
- 已送达:表示物联网平台已经将命令下发给设备,且收到设备返回的ACK消息。

各命令状态之间的转换如下图所示:

#### 图 **10-6** 命令状态转换图

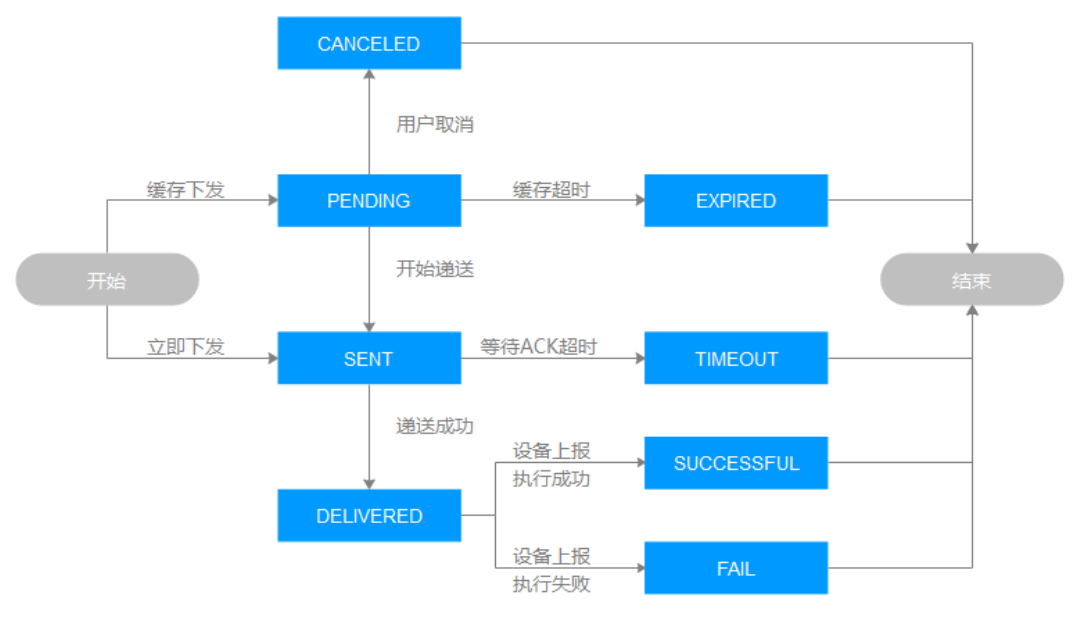

#### **MQTT**设备下发消息状态

- 等待: MQTT设备不在线, 物联网平台会将消息进行缓存, 此时任务状态为"等 待"状态。
- 超时:物联网平台缓存的PENDING状态的消息,如果1天之内还没有下发下去, 物联网平台会将消息状态设置为"超时"。
- 已送达: 物联网平台将消息发送给设备后, 状态变为"已送达"。
- 失败:物联网平台发送消息给设备不成功,消息状态变为"失败"。

各消息状态之间的转换如下图所示:

#### 图 **10-7** 消息状态转换图

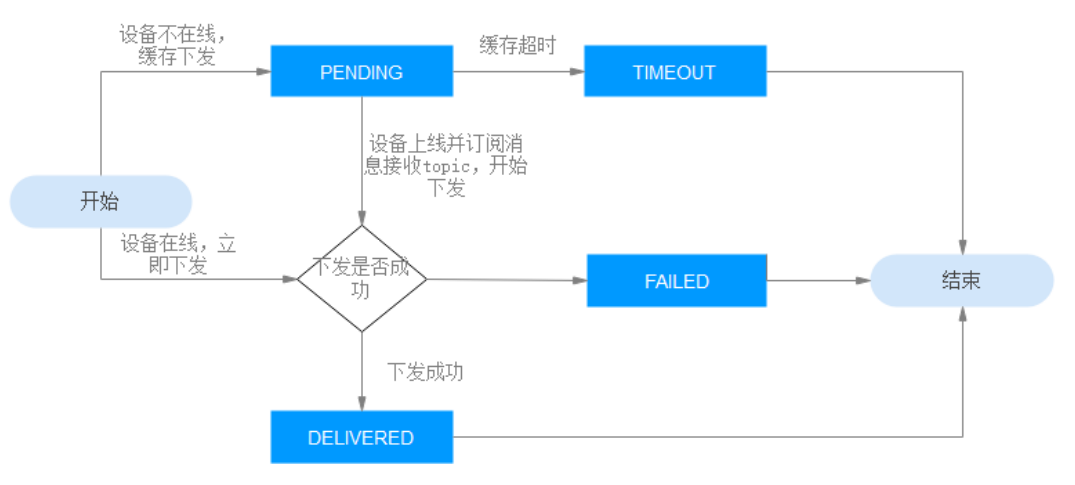

## 平台能批量下发命令吗?

#### 通过调用物联网平台的创建批量任务接口可以进行批量命令下发。

#### 说明

通过创建批量任务下发的命令为缓存命令。

### 同步接口调用失败,显示超时该如何处理?

同步命令下发显示超时一般是端侧未在20s左右回复响应导致。可以使用真实设备或者 模拟器来模拟设备上报响应[\(同步命令下发响应](https://support.huaweicloud.com/api-iothub/iot_06_v5_3014.html)、[属性修改响应、](https://support.huaweicloud.com/api-iothub/iot_06_v5_3008.html)[属性查询响应](https://support.huaweicloud.com/api-iothub/iot_06_v5_3011.html)), 其中特别注意设备侧响应的request\_id需要跟平台下发的保持一致。

## **LwM2M** 协议设备的命令下发多条,为什么只有一条是成功,其他是已发送状态?

因为LwM2M协议是异步命令下发,并且是逐条下发的,收到上一条协议回复的响应 后,才会进行下一条指令的下发。

## 平台向 **NB-IoT** 设备缓存下发命令,为什么设备一直收到同一条控制命令?

设备收到平台下发的命令后,必须向平台返回ACK响应,平台才认为设备收到了命 令,否则平台认为这条命令没有下发成功,会重复下发这条命令直到收到ACK响应或 命令过期。

# **11** 订阅推送相关问题

## <span id="page-46-0"></span>调用订阅接口时,回调地址如何获取?

以业务应用订阅设备数据变化通知为例,订阅和推送的流程如下:

#### 图 **11-1** 订阅推送流程图

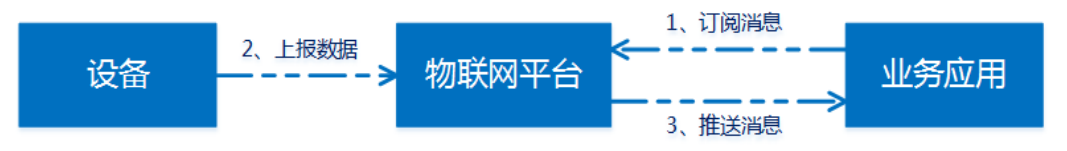

- 1. 应用服务器通过调用物联网平台的订阅接口订阅设备数据变化通知(携带回调地 址和通知类型),物联网平台将业务应用的回调地址和订阅的通知类型存储到订 阅列表中以便向业务应用推送设备数据变化消息。
- 2. 设备上报数据给物联网平台。
- 3. 物联网平台根据订阅时设置的回调地址,将设备数据主动推送给业务应用。

#### 什么是回调地址?

回调地址(callbackUrl)是指业务应用自定义的,供外部访问的restful接口地址。当 物联网平台向业务应用推送消息时,实际是调用业务应用的restful接口把数据发给业 务应用。

#### 说明

回调地址的请求方式必须为POST。

#### 怎样获取回调地址?

回调地址由通信方式、业务应用的访问地址和restful接口的URL组成,如https:// server:port/URL。

通信方式建议使用https协议,保证业务应用与物联网平台的通信安全。使用https协议 通信时,物联网平台需要加载证书,制作证书参考[证书制作。](https://support.huaweicloud.com/usermanual-iothub/iot_01_0001.html#section3)

由于业务应用所在的网络不同,业务应用的访问地址也不同。

● 业务应用部署在公网时,业务应用的访问地址就是业务应用的公网IP:端口(或域 名:端口)。

业务应用部署在局域网时,需要在业务应用配置网络穿透,生成业务应用的公网 访问地址,具体配置自行从网上获取网络穿透工具的配置步骤。

#### 说明

不同通知类型的订阅,回调地址可以相同也可以不同,根据业务需求自定义。

#### 应用服务器如何收到命令状态变化的通知?

应用服务器调用创建设备命令接口时,配置callbackUrl参数(该参数的IP和端口需要 和订阅回调地址的IP和端口一致),每次命令状态发生变化时,物联网平台将会向该 地址推送消息。

#### 回调地址可以使用域名吗?

可以,IP和域名都支持。使用域名时,如果域名绑定多个IP,需要做好DNS解析,确保 DNS解析后的IP地址可达。这种情况下,推荐使用IP地址作为回调地址。

### 应用服务器只有内网地址,能否订阅成功?

企业版支持使用内网地址进行订阅。应用服务器需与购买IoTDA企业版时选择的VPC一 致。

非企业版不支持使用内网地址进行订阅。在使用公司或校园的内网网络时,需要进行 NAT穿透。您可使用NAT穿透软件将内网地址转换为公网地址。

#### 调用订阅接口时,提示回调地址不合法?

回调地址需要包含公网IP(或域名)、端口和文件路径:

- 正确示例: http://IP:PORT/filePath或http://IP:PORT/。
- 错误示例: http://IP:PORT或http://IP/filePath。

## 回调地址必须为 **https** 的吗?

平台支持http和https的推送,建议使用https加密传输。

#### 回调地址可以修改吗?

可以。如果回调地址的IP和端口号更换,需要调用"批量删除订阅"接口,删除之前 的回调地址后,并上传新的CA证书,再重新订阅。

#### 回调地址的证书必须是权威机构签发的吗?

建议由权威机构签发,平台也支持自定义证书。

#### 推送证书失效怎么处理?

如果是自己制作的调测证书,请重新制作并上传至物联网平台。

如果是厂家提供的证书,请联系厂家重新制作

## <span id="page-48-0"></span>调用删除单个订阅接口时,**subscriptionId** 如何获取?

subscriptionId在调用订阅接口时,由物联网平台返回。如果遗忘,可以通过调用"批 量查询订阅"接口进行查看。

## 应用服务器如何获取物联网平台推送消息时使用的地址?

应用服务器设置防火墙策略时,可向物联网平台支撑人员获取平台推送消息的地址。

## 在同一个应用下,平台可以将不同设备上报的数据,推送到两个服务器吗?

可以。只要回调地址不同,均可以接收到平台推送的数据。

## **NB-IoT** 设备已订阅"消息确认"和"命令响应"通知,为何应用服务器收不到推送 消息?

 $\lq$ "消息确认"通知和"命令响应"通知不适用于NB-IoT场景(CoAP和LWM2M)。在 NB-IoT场景中,响应命令通知可以调用创建设备命令接口时,通过配置callbackUrl参 数实现。

### 设备属性上报通知中无设备属性的单位,怎么获取?

可以根据设备对应的产品模型通过查询产品接口获取设备属性的单位,获取方式请参 [考查询产品](https://support.huaweicloud.com/api-iothub/iot_06_v5_0052.html)。

### 订阅后消息推送失败如何处理?

#### 问题描述

订阅后,应用服务器未正确接收到推送消息,或参考<mark>"[连通性测试](https://support.huaweicloud.com/usermanual-iothub/iot_01_0036.html)</mark>",在设备接入管 理控制台中使用连通性测试功能测试"第三方应用服务 (HTTP推送)", 结果为推送 失败。

X

#### 图 **11-2** 连通性测试样例

## 连通性测试

您可以在下面输入框中输入您要测试的数据,并测试数据是否能够转发至所设定的目标

#### 1 测试数据 模拟输入模板 Á Į "resource": "device.status", "event": "update",<br>"notify\_data": { "header": {<br>"app\_id": "d4922d8a-6c8e-4396-852c-164aefa6638f", "device\_id": "d4922d8a-6c8e-4396-852c-164aefa6638f",<br>"node\_id": "d4922d8a-6c8e-4396-852c-164aefa6638f", "product\_id": "ABC123456789", "gateway\_id": "d4922d8a-6c8e-4396-852c-164aefa6638f", "tags": [ € "tag\_key": "testTagName", "tag\_value": "testTagValue" 3 测试结果 清除  $\triangle$ [失败]: [2022/01/17 10:44:24 GMT+08:00] 发送测试数据到转发目标失败, 详情: 连 接推送URL-http://100.85.221.3:80 超时, 请检查推送服务器是否可用

## 连通性测试

#### 可能原因

- 1. 如果订阅地址是HTTPS地址,可能是服务端的证书制作有问题或者服务端证书对 应的CA证书未上传至物联网平台
- 2. 订阅地址对应的服务端口未开放。
- 3. 若订阅地址为域名,并且域名绑定多个IP,可能是DNS解析问题。

#### 解决方法

- 1. 如果订阅地址是HTTPS地址,商用时,推荐向证书机构申请证书,然后参考**设备** <mark>接入平台上传证书</mark>进行证书上传。如果是调测时请先确保**证书制作**过程无误。上 传证书时如果打开了"是否检查CNAME"开关,需要确保应用服务器的域名地 址和证书中的CNAME一致;证书中的CNAME可通过<mark>证书校验工具</mark>查看。
- 2. 请确认订阅地址对应的服务端口是否开放。可在其他外网机器上使用telnet命令验 证下您的IP和端口是否已开放,若未开放,请将其开放或修改订阅的IP和端口。
- 3. 若订阅地址为域名,并且域名绑定多个IP,请确认DNS解析后的IP地址是否正确且 可达。
- 4. 使用设备接入管理控制台提供的"<mark>消息跟踪</mark>"功能,触发推送后,查看消息跟踪 的数据,确认平台是否触发订阅推送,以及是否推送成功。
- 5. 请在应用服务器抓包确认是否接收到设备接入平台推送的消息。

#### 应用服务器收到数据,但是平台显示推送失败?

#### 问题描述

应用服务器收到数据,但是消息跟踪详情显示推送失败。

#### 图 **11-3** 消息跟踪样例

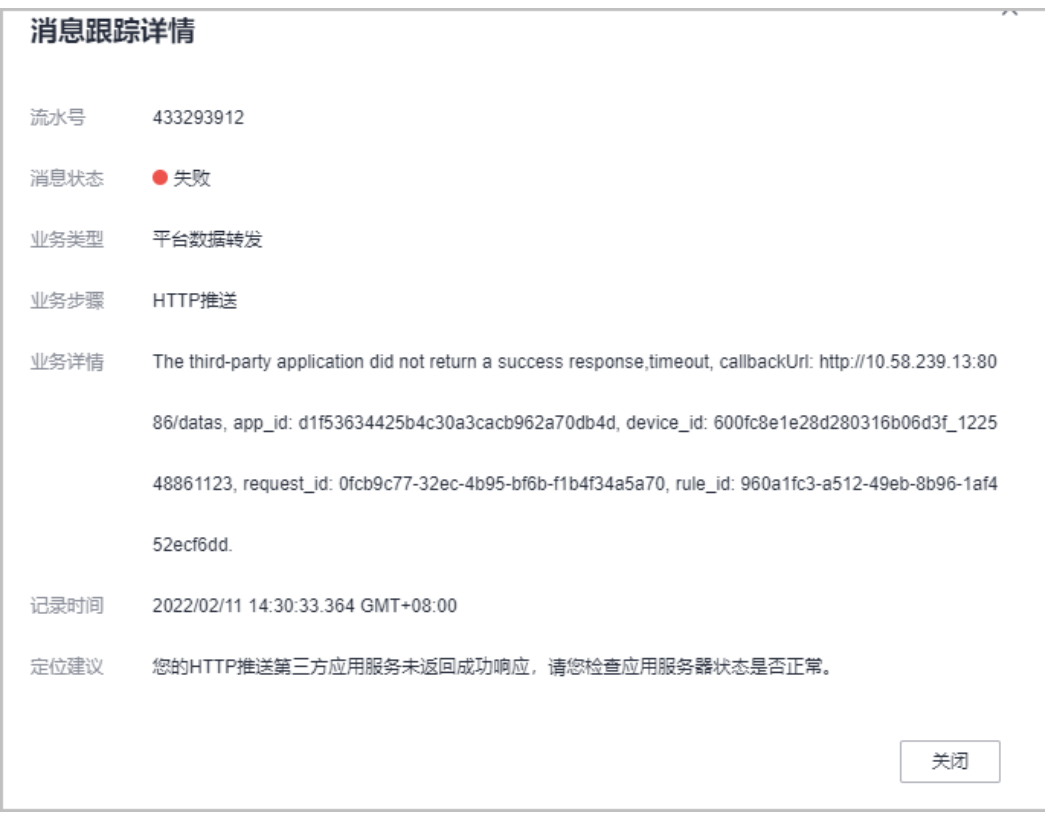

#### 可能原因

应用服务器收到数据后未向物联网平台返回200 OK状态码,平台在推送15秒后未收到 应用服务器状态码,则会认为消息推送失败。

#### 解决方法

{

应用服务器收到数据后需要返回200 OK状态码。

## 设备数据变化通知和批量设备数据变化通知的区别是什么?

设备数据变化通知和批量设备数据变化通知接口都是订阅设备的数据变化,只是封装 的数据格式不一样。

例如:一款水表设备有Battery和Connectivity两种服务类型,每次上报数据都会上报 这两个服务的数据。

● 如果订阅deviceDatachanged(设备数据变化通知),则物联网平台分两次将数 据推送到应用服务器,第一次推送Battery服务数据,第二次推送Connectivity服 务数据。例如:

```
{
   "notifyType":"deviceDataChanged",
    "deviceId":"70a8d7cd-5ecd-4bda-a87c-afc16bd31bda",
    "gatewayId":"70a8d7cd-5ecd-4bda-a87c-afc16bd31bda",
   "requestId":null,
    "service":{
      "serviceId":"battery",
      "serviceType":"battery",
      "data":{
         "batteryLevel":66
      },
       "eventTime":"20170211T034003Z"
   }
}
{
   "notifyType":"deviceDataChanged",
   "deviceId":"70a8d7cd-5ecd-4bda-a87c-afc16bd31bda",
    "gatewayId":"70a8d7cd-5ecd-4bda-a87c-afc16bd31bda",
   "requestId":null,
    "service":{
      "serviceId":"Connectivity",
      "serviceType":"Connectivity",
      "data":{
         "signalStrength":72,
         "cellId":4022250974,
         "tac":61374,
         "mnc":91,
         "mcc":235
      },
       "eventTime":"20170211T092317Z"
   }
}
```
● 如果订阅deviceDataschanged(批量设备数据变化通知),则物联网平台将两次 服务的数据封装在一起发送到应用服务器。

```
 "notifyType":"deviceDatasChanged",
 "requestId":null,
 "deviceId":"70a8d7cd-5ecd-4bda-a87c-afc16bd31bda",
 "gatewayId":"70a8d7cd-5ecd-4bda-a87c-afc16bd31bda",
 "services":[
   {
      "serviceId":"battery",
      "serviceType":"battery",
      "data":{
         "batteryLevel":66
```

```
 },
       "eventTime":"20170211T034003Z"
    },
    {
       "serviceId":"Connectivity",
       "serviceType":"Connectivity",
       "data":{
          "signalStrength":72,
          "cellId":4022250974,
          "tac":61374,
          "mnc":91,
          "mcc":235
       },
        "eventTime":"20170211T034003Z"
    }
 ]
```
## 为什么设备上报一条数据后应用服务器会收到多条推送?

可能有以下几种情况:

}

- 如果订阅的"notifyType"为"deviceDataChanged",且多条消息推送的内容 不同,可能是因为设备上报的数据包含了多个service (即"data"参数内包括多 个JSON对象),物联网平台会将其拆成多条消息推送。
- 如果是接到两条消息,且一条消息的"notifyType"为 "deviceDataChanged",另一条消息的"notifyType"为 "deviceDatasChanged",说明您同时订阅了设备数据变化和设备数据批量变 化,这种情况下设备上报数据物联网平台会推送两条消息。
- 如果是相同的消息反复推送,可能是因为应用服务器没有及时对推送消息返回响 应,物联网平台认为推送失败了,启动了重推机制反复推送相同的消息。

# 12 编解码插件相关问题

## <span id="page-53-0"></span>如何进行编解码插件开发?

物联网平台提供线上编解码插件开发方式: 线上开发指导详见<mark>在线开发参考</mark> 。

## 在线开发的插件字段类型为 **string** 和 **varstring** 类型的编解码规则

在线开发编解码插件时,如果某字段的数据类型为字符串或可变长度字符串,则按照 ACSII码进行编解码。

对应的插件在线开发可参考**字符串及可变长字符串的编解码插件在线开发**。

#### 图 **12-1** 数据类型样例 1

数据类型

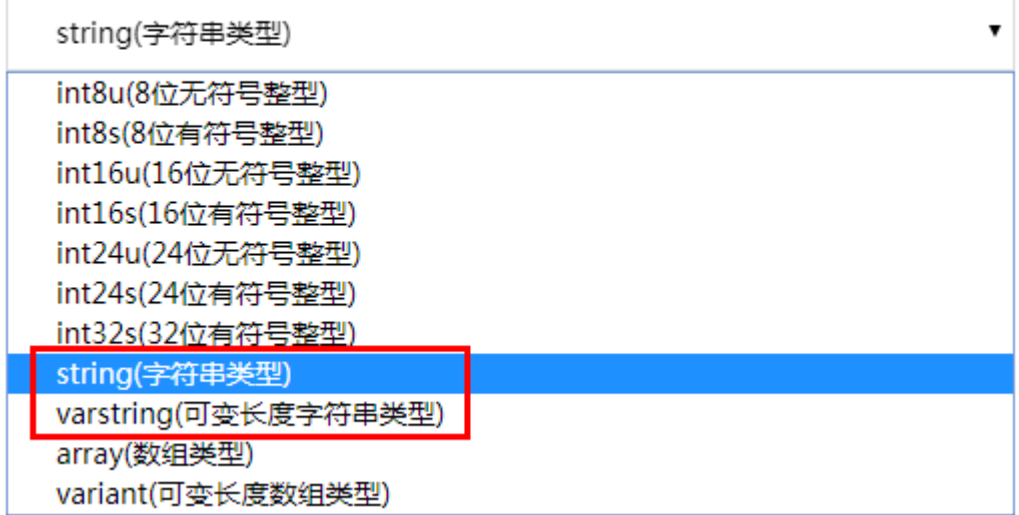

## 在线开发的插件字段为数组和可变长数组类型的编解码规则

在线开发编解码插件时,如果某字段的数据类型为数组或可变长度数组,则按照 base64进行编解码。对应的插件在线开发可参考<mark>数组及可变长数组的编解码插件在线</mark> [开发示](https://support.huaweicloud.com/devg-iothub/iot_02_0008.html#section2)例。

#### 图 **12-2** 数据类型样例 2

数据类型

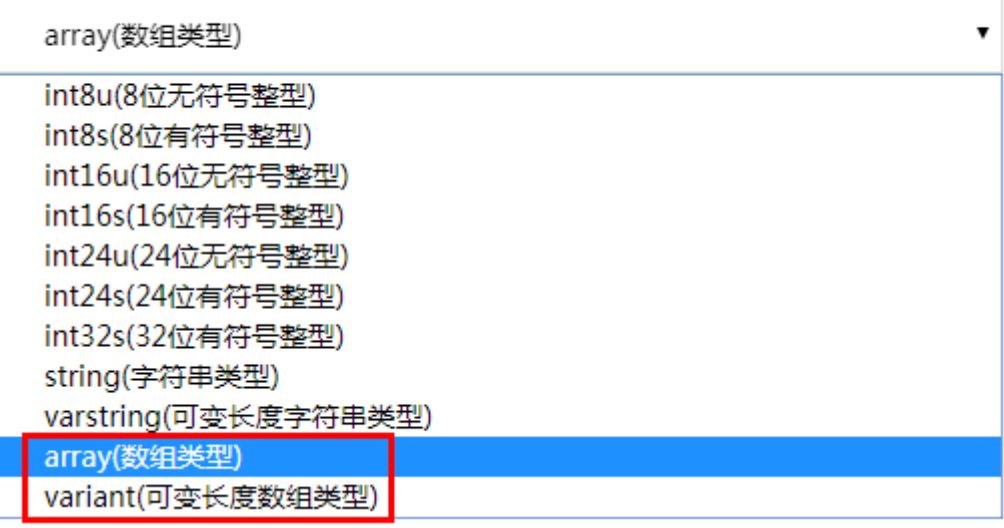

## 在线开发插件中地址域(**messageId**)如何使用?

当有相同类型的消息时(例如:两种数据上报的消息),需要添加地址域字段,用于 区分不同的消息,且该字段在字段列表的位置必须一致。场景如下:

- 有两条及以上的数据上报消息或命令下发消息。
- 命令响应消息可看作一种数据上报消息,因此如果存在命令响应消息,则需要在 数据上报消息中添加地址域。
- 数据上报响应消息可看作一种命令下发消息,因此如果存在数据上报响应消息, 则需要在命令下发消息中添加地址域。

## 在线开发的插件中如何实现命令下发响应?

设备在接收到命令后,可以上报两类消息:ACK和命令下发响应。ACK用于表示命令已 经到达设备,命令下发响应用于表示设备执行命令的结果。如果需要设备在接到命令 后,需要返回命令下发响应,则:

- 需要在数据上报消息和命令响应消息中均定义地址域字段(messageId),并且 该字段在两种消息的字段列表中的位置必须相同,使编解码插件可以对数据上报 消息和命令响应消息进行区分。
- 需要在命令下发消息和命令响应消息中定义响应标识字段(mid),并且该字段在 两种消息的字段列表中的位置必须相同,使编解码插件可以将命令下发消息和对 应的命令响应消息进行关联。

## 在线开发的插件部署失败如何处理?

#### 问题描述

用户在插件开发界面开发好了编解码插件,单击部署按钮部署失败了

#### 可能原因

1. 如果插件下载成功,但是部署失败,则可能是网络问题导致

- 2. 如果插件下载失败,则部署失败的原因如下:
	- 同类消息的(例如:两种数据上报的消息)messageId的值设置重复或在消 息中的位置不一致。
	- messageId的数据类型设置为非int型。
	- 存在字段的默认值设置为非16进制数。
	- 存在字段名字设置为java关键字,比如type、int等

#### 解决方法

- 1. 插件如果可以成功下载,但是部署失败,请检查网络状态,并重试。
- 2. 如果插件下载失败,请排查插件定义是否符合规范。

## 脚本化插件**/**离线插件开发编解码失败如何处理?

- 脚本化插件可以在"产品 > 插件开发 > 脚本化开发"页签进行调测,根据调测结 果来进行修改。
- 离线开发的插件需要先通过<mark>[编解码插件检测工具](https://developer.obs.cn-north-4.myhuaweicloud.com/manage/tool/pluginDetector/IoT_Codec_Test_Tool.zip)</mark>调测,根据检测工具的测试结果 来进行修改。

## 离线开发的插件部署失败?

- 1. 请使用<mark>编解码插件检测工具</mark>对插件进行检测。
- 2. 根据检测工具返回的错误码进行处理,错误码处理建议详见检测工具包内的《IoT 编解码插件检测工具使用说明》。

## 离线开发的插件上传失败?

离线开发的插件需要先通过<mark>[编解码插件检测工具](https://developer.obs.cn-north-4.myhuaweicloud.com/manage/tool/pluginDetector/IoT_Codec_Test_Tool.zip)</mark>检测后,再上传到平台。请使用编解 码插件检测工具对插件包进行检测,并按照工具的错误提示进行修改。

## 离线开发的插件包通过了工具检测,上传到平台时,提示找不到插件?

#### 问题描述

离线开发的插件包已经通过了编解码插件检测工具检测后,在产品详情界面上传离线 插件包,提示找不到插件。

#### 图 **12-3** 上传离线插件包失败提示

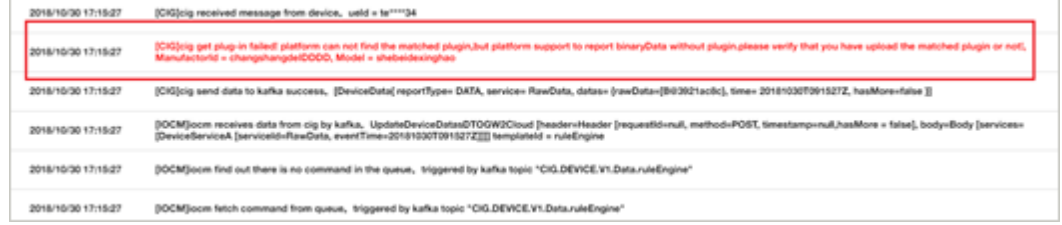

#### 可能原因

- 1. 反编译preload文件夹下的jar包,OSGI-INF文件夹下的CodecProvideHandler.xml 文件格式有问题或者存在乱码。
- 2. CodecProvideHandler.xml文件中的name和implementation class的路径和插件 代码的路径不一致。

#### 解决方法

- 1. 使用反编译工具打开preload文件夹下jar包,检查OSGI-INF- >CodecProvideHandler.xml是否为xml格式,且不存在乱码。
- 2. 检查CodecProvideHandler.xml文件中的name和implementation class的路径是 否和插件代码的路径一致。

#### 图 **12-4** CodecProvideHandler.xml 样例

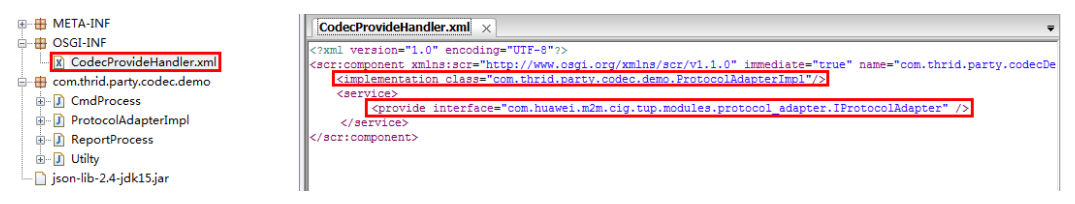

## 离线开发的插件通过了工具检测,上传到平台后,设备日志提示异常?

#### 问题描述

离线开发的插件包已经通过了编解码插件检测工具检测后,上传平台后,设备日志提 示异常。

#### 图 **12-5** 设备日志错误提示

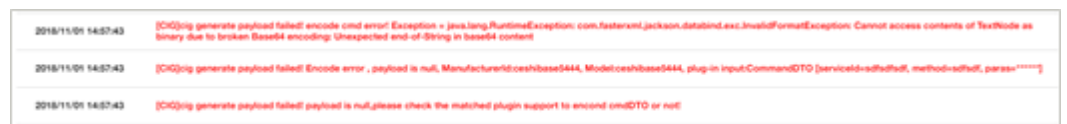

#### 可能原因

该异常是运行插件代码抛出的异常,一般是相关依赖没有引入或者代码逻辑有误,可 根据日志中的Java异常提示进行处理。

#### 解决方法

在离线插件关键代码处(例如decode函数入口处,出口处等)打印日志,并联系物联 网平台支撑人员在后台获取日志,辅助定位问题。

#### 图 **12-6** 打印日志样例

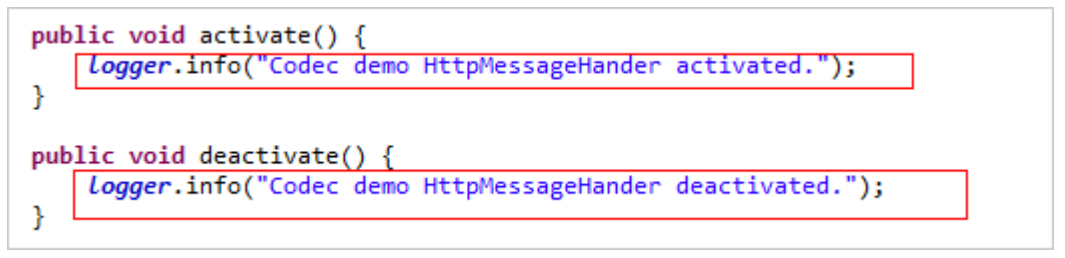

# 13**3** OTA 升级相关问题

## <span id="page-57-0"></span>软**/**固件升级是升级什么?

软件升级指升级设备的系统软件和应用软件,固件升级指升级设备硬件的底层"驱动 程序"。

升级方式均为将软/固件包上传到物联网平台或者关联用户OBS上的对象,设备从物联 网平台或用户OBS获取软/固件包实现远程升级。

## 平台支持从第三方服务器下载软**/**固件包吗?

不支持。目前只支持将软/固件包直接上传至物联网平台或者关联用户OBS上的对象, 上传的位置为控制台的"设备 > 软固件升级 > 软件列表"和"设备 > 软固件升级 > 固件列表"。

## 目标版本可以比当前版本低吗?

可以。物联网平台会判断目标版本和当前版本是否一致,如果一致,任务详情显示 "The current version is the same as the target version", 物联网平台不会发起升 级任务;如果不一致,物联网平台则会启动升级任务。

## 软**/**固件包及其版本号如何获取?

软件升级包及其版本号需向设备厂家获取,固件升级包及其版本号需向模组厂家获 取。

## 常见的软**/**固件升级错误有哪些?

在软/固件升级时,可以在"执行详情"的任务列表中查看错误描述,常见错误描述如 下:

#### 表 **13-1** 软固件升级错误描述

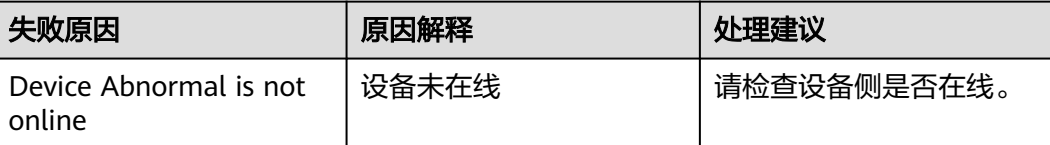

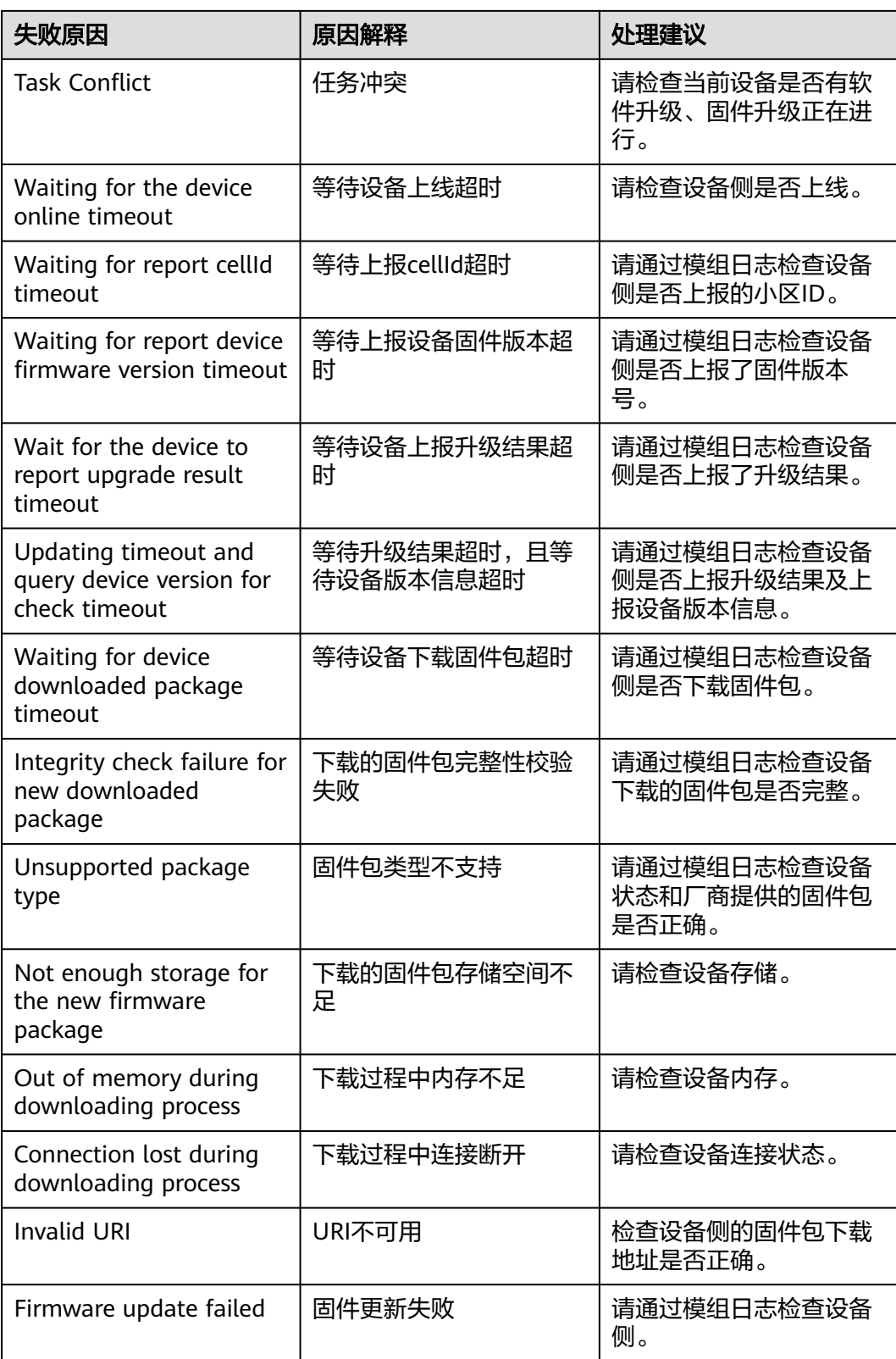

## 在设备接入服务上传固件包时需要填写的支持设备源版本是什么?

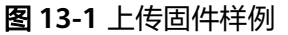

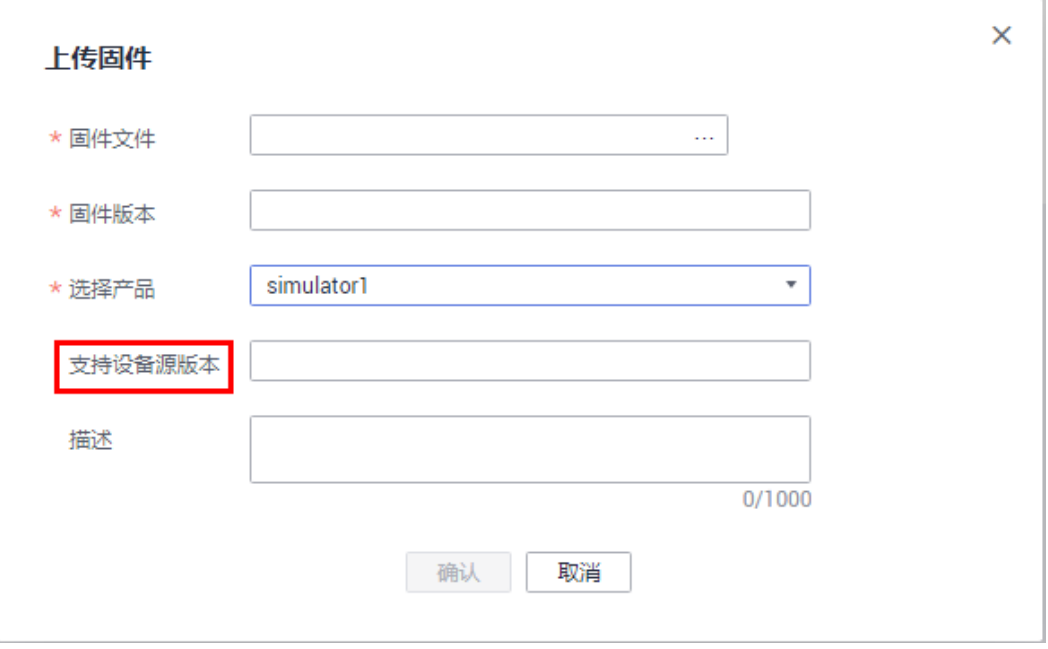

源版本就是设备当前版本是源版本中的一个,才允许升级。设备的当前版本号可以在 控制台的"设备 > 所有设备 > 查看"中获取。

## 在软**/**固件升级任务中,业务处理是否会中断?

会中断。模组/芯片升级过程中无法处理业务(数据上报、属性修改等)。

#### 升级任务有重试策略,当群组中有部分设备升级失败后,是如何重试的?

当整个任务失败后,只重试失败的子任务,已升级成功的设备不会再重试。

软件升级可以配置重试时间和重试次数,固件升级只能配置重试次数。

#### 平台给设备发送软**/**固件包的时候,是否支持断点续传功能?

支持。设备需要记录传送中断时软/固件包的分片位置,以便于传送恢复后请求续传未 传送的软/固件包分片。但是如果传送恢复后设备发现升级包的校验码改变了,说明这 是一个新的升级包,设备要清空之前的分片重新下载。

## 在创建软固件升级任务,选择多个升级包时,创建失败?

选择的升级包支持的源版本有重复,或者选择的升级包数量超过限制。创建升级任务 时,可以选择多个升级包(最多10个),选择的升级包必须满足支持的源版本没有重 复。如果某个升级包没有指定支持源版本,则默认该升级包支持所有源版本设备升 级。

### 任务详情中,全部重试会重试哪些设备?

全部重试功能,会重试批量任务中处于失败,失败待重试和停止状态的设备。

## 升级过程中,设备下载升级包失败?

请确认升级包链接是否超时,升级链接超时时长请参考[平台下发升级通知中](https://support.huaweicloud.com/api-iothub/iot_06_v5_3030.html)。

## 升级过程中,上报了升级结果后,下载升级包失败?

平台下发升级包后,设备下载完升级包升级然后上报结果给平台。如果上报了升级结 果,平台就认为升级完成。再次下载升级包就会失败。

## 查看升级任务详情显示设备升级超时失败?

软固件升级分为多个阶段,不同的阶段有不同的超时时间,在超时时间内设备没有上 报对应的响应,则设备升级就会超时失败,具体超时时间请参考<mark>固件升级</mark>。

# **14** 应用集成相关问题

## <span id="page-61-0"></span>应用服务器调用平台接口如何进行认证鉴权

客户应用服务器调用平台接口可以通过调用IAM接口获取X-Auth-Token或者集成SDK 使用AKSK方式认证鉴权。华为云账号可能需要定期更新密码,生产系统建议集成 loTDA的<mark>[应用侧](https://support.huaweicloud.com/sdkreference-iothub/iot_10_1000.html)SDK</mark>,使用AKSK鉴权。

## 应用集成 **IoTDA** 应用侧 **SDK** 报错 **Missing request header 'X-Auth-Token' for method parameter of type String**

#### 问题描述

应用集成了IoTDA的应用侧SDK,使用AKSK进行认证鉴权,但是接口返回400状态码, 错误描述是Missing request header 'X-Auth-Token' for method parameter of type String。

#### 可能原因

AKSK签名算法与对应集群支持的签名算法不匹配导致

#### 解决方法

- 1. 访问IoTDA北京四基础版接入地址时,使用的是通用的**AKSK**[签名算法。](https://support.huaweicloud.com/devg-apisign/api-sign-provide01.html)
- 2. 访问IoTDA标准版或者企业版的接入地址时,使用的是衍生的AKSK签名算法,需 要明确指定使用衍生算法,详情可参考集[成应用侧](https://support.huaweicloud.com/sdkreference-iothub/iot_10_1000.html)**SDK**的注释说明。

## 如何获取新域名和老域名接入的地址**/**证书?

新域名当前不提供CA证书,新/老域名的接入地址以及老域名的证书请参考[资源获取。](https://support.huaweicloud.com/devg-iothub/iot_02_1004.html)

## 新旧域名接入的鉴权方式有什么区别?

新域名是采用华为云账号密码,调用IAM接口鉴权,旧域名使用appid/secret,调用 IoT平台的鉴权接口。

## 应用服务器如何获取设备上报到物联网平台的数据?

可以通过规则引擎配置数据转发规则

1. 物联网平台通过调用配置的规则将设备侧上报的数据转发至其他云服务(kafka、 DIS、OBS等)或第三方应用。

2. 物联网平台通过调用配置的规则将设备侧上报的数据转发至第三方云服务平台 (kafka、DIS、OBS等)客户自己行从第三方云服务平台获取数据实现业务应 用。

## <span id="page-62-0"></span>应用侧如何获取 **appid** 和 **secret**?

- 1. 找到旧接口的访问地址及证书,单击"进入设备接入服务"。
- 2. 在"应用列表"页面选择应用,单击重置,即可获取重置后的密钥。

#### 图 **14-1** 应用详情界面

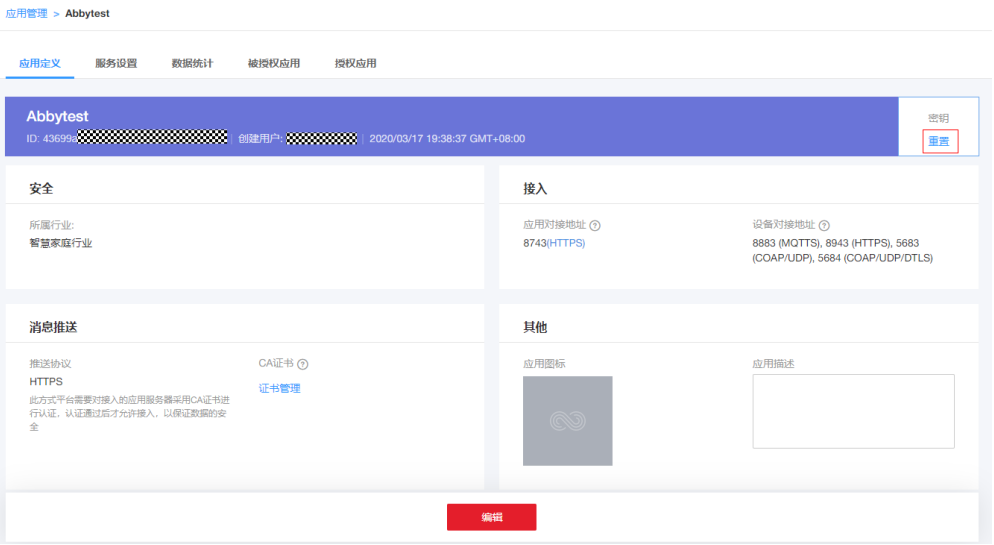

#### 说明

此操作仅针对老用户(即2020年3月20日00:00(北京时间))前开通设备接入服务的用 户,如果您是新用户,请<mark>提交工单</mark>说明您的诉求。

## 应用服务器调用接口失败怎么处理?

- 1. 请检查应用服务器的网络连接情况,确保应用服务器网络正常。
- 2. 检查请求中物联网平台的**应用接入地址和端口**是否正确。
- 3. 使用"ping {物联网平台应用接入地址}"命令,查看应用服务器是否可以正常访 问物联网平台的应用接入地址。
- 4. 使用"telnet {物联网平台应用接入地址} {端口}"命令,查看是否可以打开物联 网平台的应用接入端口。
- 5. 检查应用服务器是否集成了物联网平台的证书,证书可从<mark>开发资源获取</mark>页面下 载。
- 6. 根据<mark>接口文档</mark>,查看各个参数的填写是否正确。
- 7. 使用V3接口情况下,调用"鉴权"接口返回的accessToken有效期是一个小时,过 期后,调用其他接口也会失败。请调用"鉴权"接口获取新的accessToken后,重 新调用其他接口。
- 8. 使用V5接口情况下,调用["认证鉴权](https://support.huaweicloud.com/api-iothub/iot_06_v5_0091.html)"接口返回的X-Auth-Token有效期未24小 时,过期后,调用其他接口也会失败。请调用"认证鉴权"获取新的X-Auth-Token后,重新调用其他接口即可。

9. 如果以上问题均已排除,请根据接口返回的错误码进行处理,错误码的含义可参 见<mark>错误码列表</mark>。如果应用封装了错误码,可以使用postman调用相同的接口,获 取设备接入返回的原始错误码及描述,再按照对应错误码的处理建议进行处理。 例如调用<mark>创建设备</mark>接口提示"nodeld重复",则需要查看在自己的账号下是否已 经存在相同nodeId的设备。如果在自己的账号下未找到使用相同nodeId的设备, <mark>[请提交工单](https://console.huaweicloud.com/ticket/?region=cn-north-4&locale=zh-cn#/ticketindex/createIndex)</mark>联系技术专家,由支撑人员检查该nodeld在设备接入的使用情况。

## 应用服务器如何获取设备的 **IMEI** 号?

订阅bindDevice(绑定设备通知)后,真实设备接入时,物联网平台会推送IMEI号、 deviceId等信息到应用服务器。详见API参考订阅平台业务数据接口。

## 应用服务器如何下发缓存命令?

在调用"创建设备命令"接口时, "expireTime"参数设置为大于0的值。

"expireTime"为下发命令的超时时间,单位为秒,表示设备命令在创建后 expireTime秒内有效,超过这个时间范围后命令将不再下发,如果未设置则默认为48 小时(86400s\*2)。

## 平台接口只能用 **Java** 调用吗?

平台的接口是标准的Restful API, 支持多种语言调用, 比如Java、Python、Go等, 请 参考[应用侧](https://support.huaweicloud.com/sdkreference-iothub/iot_10_1000.html)**SDK**。

## 通过接口在平台注册设备,为什么一段时间后注册设备会被平台删除?

通过调用接口注册设备时,需要填写"timeout"参数。注册完成后,如果在 "timeout"参数设定的时间内,设备还未和物联网平台绑定,则该注册设备将会被物 联网平台删除。

"timeout"取值范围为0~2147483647s(68年),当设置为0时,则该注册设备永 久有效,不会被删除。

## 不同实例下可以创建相同的产品吗?在不同的资源空间或相同的空间下,产品名称、 产品 **ID** 是否可以一致?

不同实例下可以创建相同的产品。相同实例不同资源空间下可以创建相同的产品。

## 不同实例下可以创建相同的设备吗?

不同实例下可以创建相同的设备。相同实例下不可以创建相同设备。